# 미분적분학2을 위한 SageMath™ 기본 사용법

강원대학교 자연과학대학 수학과

Copyright 2019.08.13

# 목 차

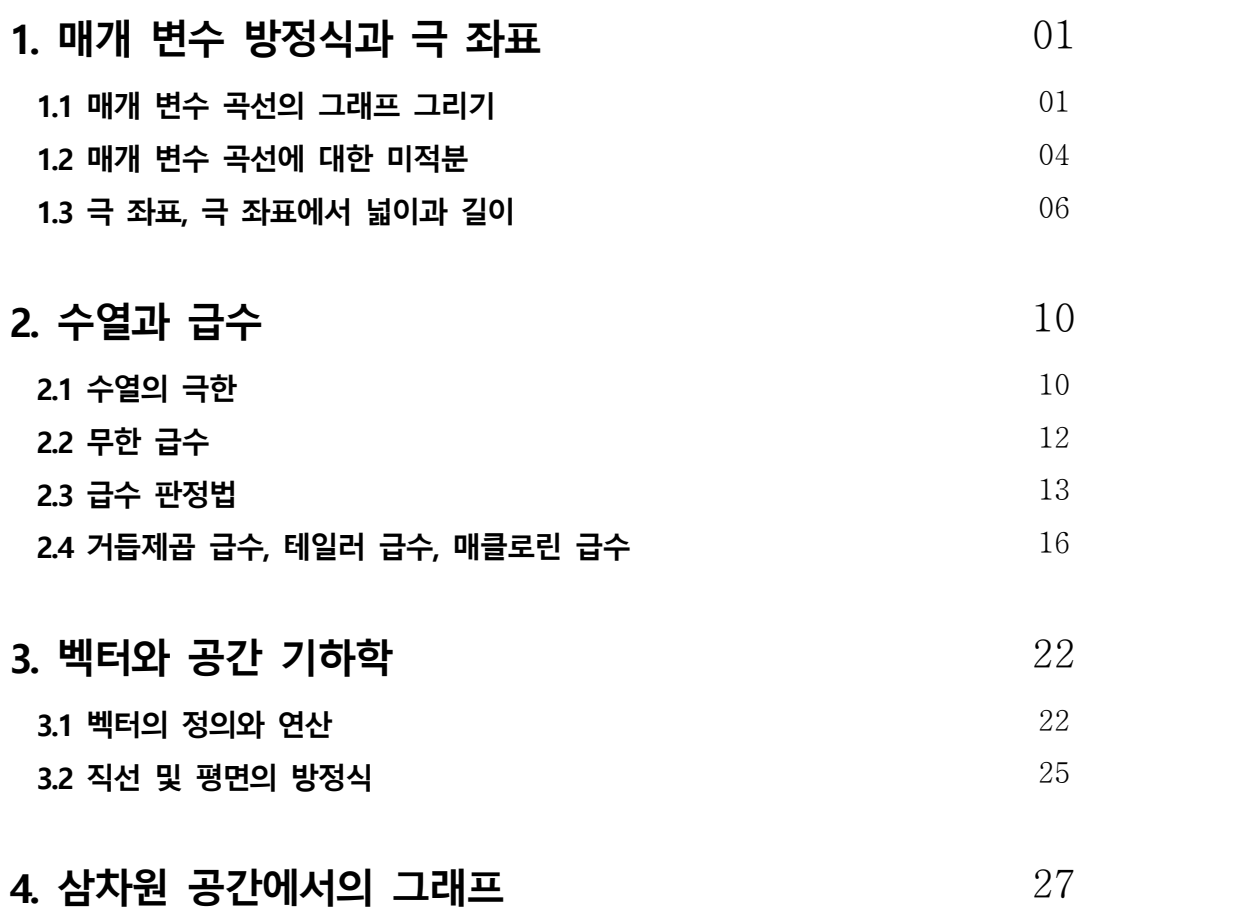

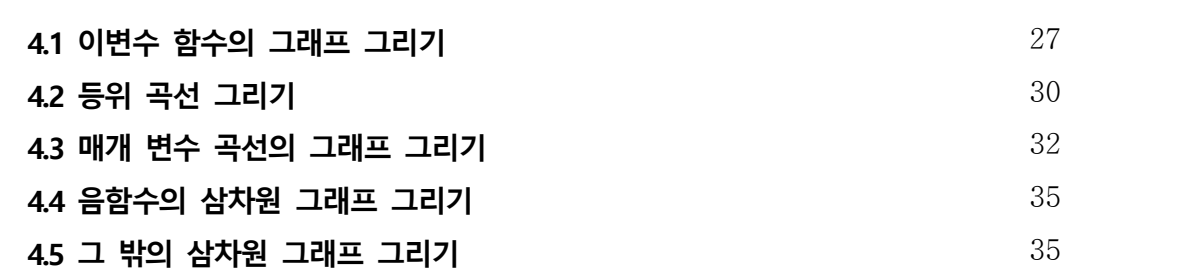

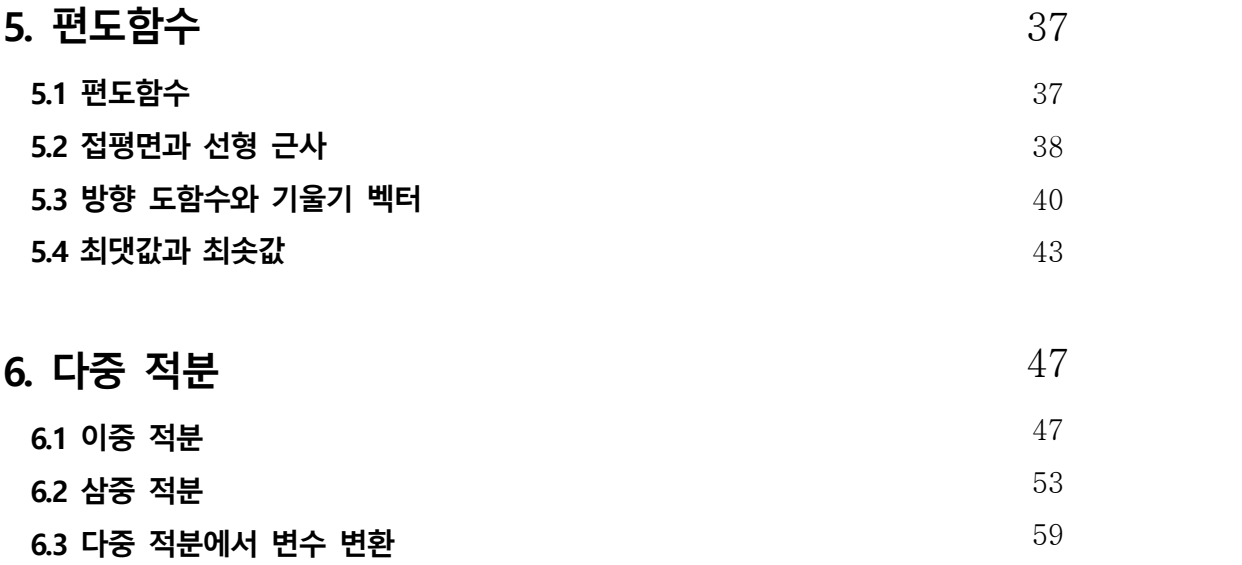

### 제 1장

# **매개 변수 방정식과 극 좌표**

### **1.1 매개 변수 곡선의 그래프 그리기**

 $x$ 와  $y$ 가 매개 변수라 부르는 제 3의 변수  $t$ 에 의해 다음과 같이 정의된다고 하자.

 $x = f(t), \quad y = g(t) \quad (a \leq t \leq b)$ 

이 방정식을 매개 변수 방정식이라 하고,  $t$ 가 변함에 따라 좌표 평면에 그리는 곡선 을 매개 변수 곡선 또는 매개 곡선이라 한다.<br>다음 예제를 통하여 매개 변수 곡선을 그려보자. 먼저 매개 변수 t를 **var** 명령어로

변수를 지정하고 x와 y를 각각 t에 대한 함수로 지정한다.

```
sage : var('t,x,y')sage : x = cos(t)sage : y=sin(t)sage : a=0 # t의 최솟값
sage : b=2*pi # t의 최댓값
sage : parametric_plot((x, y), (t, a, b))
```
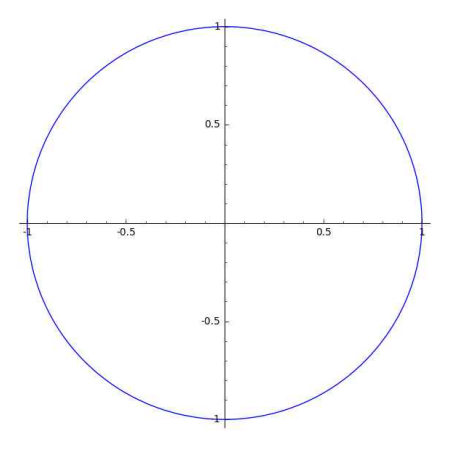

위의 예제는 우리가 많이 접해본 단위 원에 대한 매개 변수 방정식이다. 이번에는 매개 변수 방정식이  $x=t^2-2t, \quad y=3-t \quad (0\leq t\leq 3)$ 인 곡선을 그려보고,  $t$ 가 증가 함에 따라 곡선 위의 점이 어느 방향으로 이동하는지 표시해보자.

```
sage : var('t,x,y')sage : x=t^2-2*tsage : y=3-tsage : a=0 # t의 최솟값
sage : b=3 # t의 최댓값
sage : p = parameteric_plot((x, y), (t, a, b))sage : small=0.001
sage : step=0.25 # t가 0.25마다 하나의 화살표를 표시
sage : n=(b-a)/step # 화살표의 총 개수
sage : arr=sum([arrow((x(t=a+i*step), y(t=a+i*step)),<br>(x(t=a+i*step+small), y(t=a+i*step+small))) for i in range(1,n) ])
sage : p+arr
```
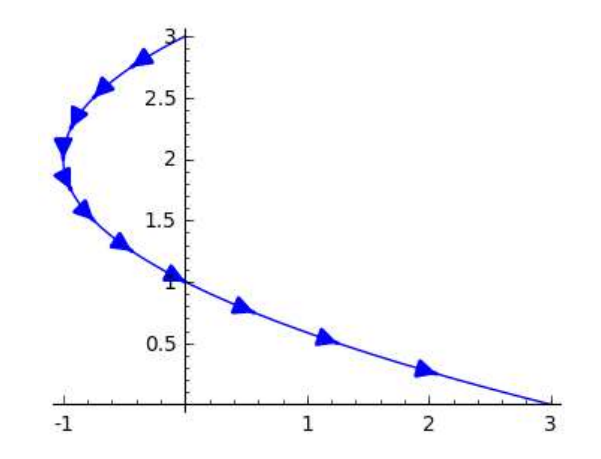

주어진 매개 변수 방정식에서 매개 변수  $t =$ 를 소거하여  $x, y$ 의 관계식을 구하면 위의 곡선은 포물선임을 쉽게 알 수 있다. 위의 두 예제들은 우리에게 친숙한 곡선들로 손쉽게 그릴 수 있으나 다음 곡선들은 손으로 그리기가 사실상 불가능하다.

```
x = \sin t - \sin(2.3t), \quad y = \cos t
```

```
sage : var('t,x,y')sage : x= sin(t)-sin((2.3)*t)sage : y = cos(t)sage : a=0 # t의 최솟값
sage : @interact
sage : def (n=(1..12)):
sage : b=2*n*pi # t의 최댓값
sage : p=parametric_plot((x, y),(t, a, b))
sage : show(p)
```
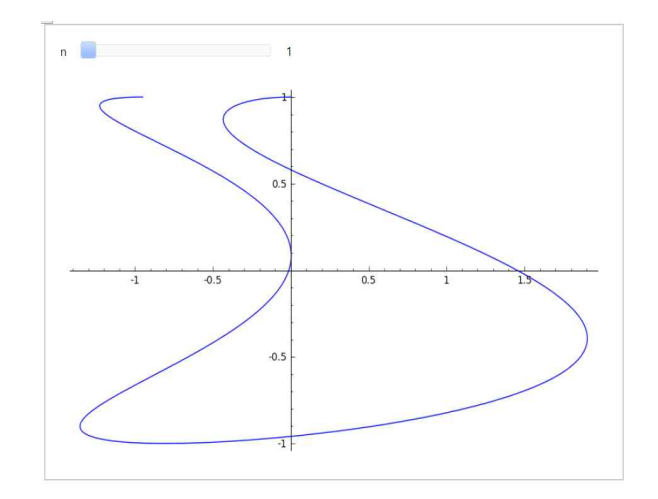

$$
x = \sin t + \frac{\sin 5t}{2} + \frac{\cos 2.3t}{4}, \quad y = \cos t + \frac{\cos 5t}{2} + \frac{\sin 2.3t}{4}
$$

```
sage : var('t,x,y')sage : x= sin(t)+(1/2)*sin(5*t)+(1/4)*cos((2.3)*t)sage : y = cos(t)+(1/2)*cos(5*t)+(1/4)*sin((2.3)*t)sage : a=0 # t의 최솟값
sage : @interact
sage : def (n=(1..12)):
sage : b=2*n*pi # t의 최댓값
sage : p=parametric_plot((x, y),(t, a, b))
sage : show(p)
```
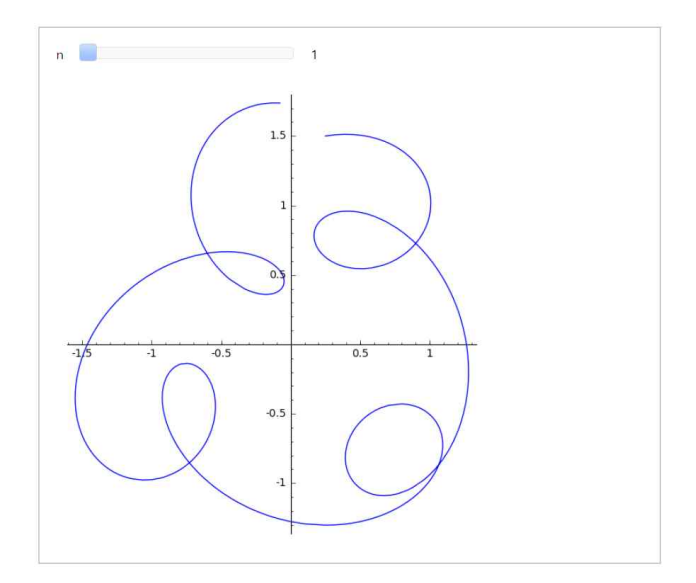

### **1.2 매개 변수 곡선에 대한 미적분**

### **1.2.1 접선**

매개 변수 곡선  $x = f(t)$ ,  $y = g(t)$ 에 대한 접선의 기울기는 다음과 같다.

$$
\frac{dy}{dx} = \frac{\frac{dy}{dt}}{\frac{dx}{dt}} = \frac{g'(t)}{f'(t)} \qquad (\Xi, f'(t) \neq 0)
$$

이 식을 이용하여  $x = t^2$ ,  $y = t^3 - 3t$ 로 정의된 매개 변수 곡선에 대하여 점 (3,0)에서 접선을 구하고 이를 그려보자.

$$
sage : var(t, x')
$$
\n
$$
sage : f(t)=t^2
$$
\n
$$
sage : g(t)=t^3-3*t
$$
\n
$$
sage : dydx=diff(g(t), t)/diff(f(t), t)
$$
\n
$$
sage : solve([f(t) == 3, g(t) == 0], t)
$$
\n
$$
[[t == sqrt(3)], [t == -sqrt(3)]]
$$
\n
$$
sage : T1 = dydx(sqrt(3)); T2 = dydx(-sqrt(3))
$$
\n
$$
sage : p = parametric.plot((f(t), g(t)), (t, -2, 2))
$$
\n
$$
sage : q = plot(T1 * (x-3), (x, -3, 3), linestyle = '--', color='red')
$$
\n
$$
sage : r = plot(T2 * (x-3), (x, -3, 3), linestyle = '--', color='red')
$$
\n
$$
sage : (p+q+r).show(figsize='5', ymin=-5, ymax=5)
$$

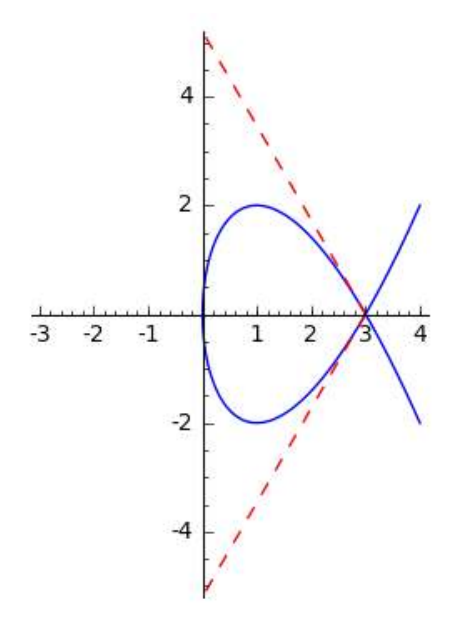

또한, 매개 변수 곡선에 대한 이계 도함수는 다음과 같이 찾을 수 있다.

이계 도함수는 다음과 같은이 창을 수 있다  

$$
\frac{d^2y}{dx^2} = \frac{d}{dx} \left(\frac{dy}{dy}\right) = \frac{\frac{d}{dt} \left(\frac{dy}{dx}\right)}{\frac{dx}{dt}}
$$

위의 식을 이용하여 매개 변수 곡선  $x = t + e^{t}, \ y = t - e^{t}$ 에 대하  $^t$ 에 대하여 이계 도함수  $\frac{d^2y}{dx^2}$  $d^2y$ 를 구하고, 곡선의 볼록성을 조사해보자.

```
sage : var('t')
sage : \mathbf{x}(t) = t + \exp(t)sage : y(t)=t-exp(t)sage : dy(t) = diff(y(t), t)sage : dx(t) = diff(x(t), t)sage : dydx=dy(t)/dx(t)sage : d2y = (diff(dydx, t)/dx(t)). factor(); d2y
     -2*e^t/(e^t + 1)^3
```
이 때 d2y가 항상 음수이므로 위의 매개 변수 곡선은 모든 점에서 위로 볼록이다.

### **1.2.2 넓이와 호의 길이**

 $F(x) \geq 0$  일 때 곡선  $y = F(x)$   $(a \leq x \leq b)$ 의 아래의 넓이는  $\displaystyle{\int_a^b} F(x) \, dx$ 이므로, 매개 변수 곡선  $x = f(t), y = g(t)$   $(\alpha \le t \le \beta)$  아래의 넓이는  $\int_\alpha^\beta g(t) f'(t) dt로 구할 수$ 있다. 또한 호의 길이도  $\int_\alpha^\beta \sqrt{\left(\frac{dx}{dt}\right)^2}$  $\sqrt{|\frac{1}{dt}|^2 + |\frac{2}{dt}|^2}$   $dt$ 도 구알 수 있다.  $(a \le x \le b)$ <sup>O</sup><br>  $(\alpha \le t \le \beta)$  C<br>  $\left(\frac{dx}{dt}\right)^2 + \left(\frac{dy}{dt}\right)^2$  $dx\mid^2$   $\mid dy\mid$  $\left. \begin{array}{c} \end{array} \right|$   $+$   $\left( \frac{\overline{u}}{dt} \right)$   $a$ r $\pm$  구  $^{2}+\left(\frac{dy}{dt}\right)^{2}dt\Xi$  $\left| \begin{array}{ccc} a \mathsf{I} \pm \mathsf{I} \mp \mathsf{I} \end{array} \right|$  $\overline{2}$  and  $\overline{2}$ 있다. 또한 호의 길이도  $\int_{\alpha} \sqrt{\left(\frac{dx}{dt}\right)} + \left(\frac{dy}{dt}\right) dt$ 로 구할 수 있다. $\theta = \frac{dy}{dt}$ 하지의 넓이를

구해보자. 여기서 한 아치의 범위는  $0 \le \theta \le 2\pi$ 이다.

```
sage : var('x,y,r,t')sage : x=r*(t-sin(t))sage : y=r*(1-cos(t))sage : a=0; b=2* pi 
sage : dxdt=diff(x,t);sage : integral(y*dxdt,t,0,2*pi)
    3*pi*r^2
```

```
이번에는 구간 0\leq t\leq \pi에서 곡선 x=e^t\cos t, \; y=e^t\sin t의 길이를 구해보자.
```

```
sage : var('x,y,t')sage : x=exp(t)*cos(t)sage : y=exp(t)*sin(t)sage : dxdt = diff(x,t);sage : dydt = diff(y,t);sage : integral(sqrt(dxdt^2+dydt^2),t,0,pi)
    sqrt(2)*e^pi - sqrt(2)
```
### **1.3 극 좌표, 극 좌표에서 넓이과 길이**

**1.3.1 극 좌표와 직교 좌표**

직교 좌표  $(x, y)$ 와 극 좌표  $(r, \theta)$ 의 관계식은 다음과 같다.

아 극 좌표  $(r, \theta)$ 의 관계식은 다음과 같다.<br> $x = r\cos\theta$ ,  $y = r\sin\theta$  또는  $r = \sqrt{x^2 + y^2}$ ,  $\tan\theta = \frac{y}{x}$ 명령어 def를 사용하여 극 좌표를 직교 좌표로 바꾸는 함수를 정의해보자.

```
sage : def Polar(r, theta):
sage : # 극 좌표를 직교 좌표로 바꾸는 함수의 정의
sage : CartC = ([r * cos(theta), r * sin(theta)];
sage : return CartC;
sage : pt = Polar(4, pi/4);sage : vector(pt)
     (2*sqrt(2), 2*sqrt(2))
```
다음은 직교 좌표를 극 좌표로 바꾸는 함수이다.

```
sage : def Cart2Pol(x, y):
sage : # 직교 좌표를 극 좌표로 바꾸는 함수의 정의
sage : r=sqrt(x^2+y^2)sage : if x\le0:
sage : theta=arctan(y/x)+pi
sage : else:
sage : theta=arctan(y/x)
sage : PolC = ([r, theta])sage : return PolC
sage : pt=Cart2Pol(sqrt(3), -1)sage : vector(pt).simplify_full()
   (2, -1/6*pi)
```
#### **1.3.2 극 곡선의 호의 길이와 넓이**

극 방정식  $r = f(\theta)$ 로 주어지는 극 곡선을 그리는 명령어는 polar\_plot이다. 곡선을 그릴 때 정의역과 치역의 범위의 차이가 많이 나면 그래프가 실제와 다른 모양으로 보일 수 있는데, 아래와 같이 aspect ratio 옵션을 사용하여  $x \in \mathbb{R}^d$  비율을 1:1로 맞춰주면 된다.

```
sage : var('theta')
sage : polar_plot(1-2*cos(theta), (0, 2*pi)).show(aspect_ratio=1,
      xmin=-4, xmax=4, ymin=-4, ymax=4)
```
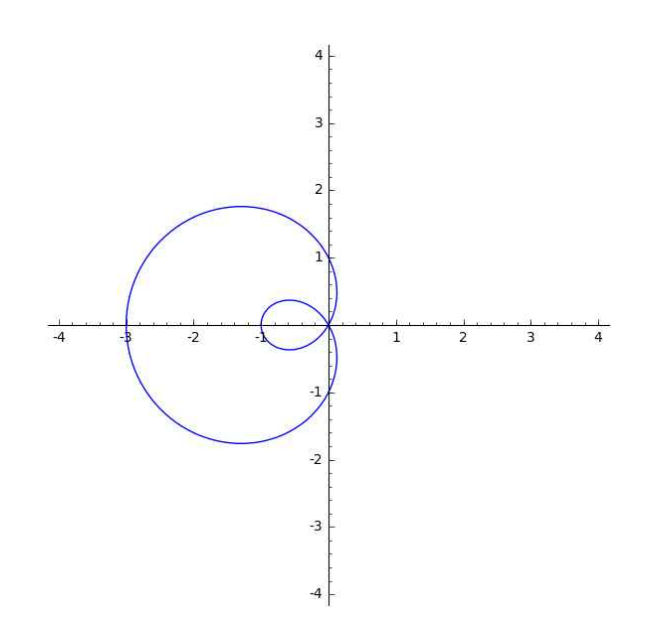

극 곡선  $r\!=\!f(\theta)$ 와 두 반직선  $\theta\!=\!a,\,\theta\!=\!b$ 로 둘러싸인 영역의 넓이는  $\int_a^b\!\frac{1}{2}r^2d\theta$ 이고 극 곡선  $r = f(\theta)$ 와 두 반직선  $\theta = a$ ,  $\theta = b$ 로 둘러싸인 영역의 넓이는  $\int_a^1 \frac{1}{2} r^2 d\theta$ 이고,<br>극 곡선  $r = f(\theta)$   $(a \le \theta \le b)$ 의 길이는  $\int_a^b \sqrt{r^2 + \left(\frac{dr}{d\theta}\right)^2} d\theta$ 이다. 예를 들어, 4엽장미  $\boldsymbol{b}$ 둘러싸인 영역의 넓이는  $\int_a^b \frac{1}{2} r^2 d\theta$ 이고, $\sqrt{r^2 + \left(\frac{dr}{d\theta}\right)^2} d\theta$ 이다. 예를 들어, 4엽장미  $\int$   $a$  $b$  이 나. 에 글  $\int$  $\overline{2}$  and  $\overline{2}$  $d\theta$ 이다. 예를 들어, 4엽장미  $r = \cos 2\theta$ 의 한 고리로 둘러싸인 영역의 넓이를 구해보자.

```
sage : var('r,t')
sage : r = cos(2*t)sage : p = polar\_plot(r, (0, 2*pi))sage : q=polar_plot(r, (-pi/4, pi/4),color='black', thickness=2,<br>fill=True, fillcolor='orange')
sage : (p+q).show(aspect_ratio=1)
```
아래 그림에서 한 고리로 둘러싸인 영역은 그래프의 색 칠해진 부분이며 이에 해당 되는  $\theta$ 의 범위는  $-\frac{\pi}{4} \leq \theta \leq \frac{\pi}{4}$ 이다. 따라서 한 고리의 넓이는 다음과 같다.

- 7 -

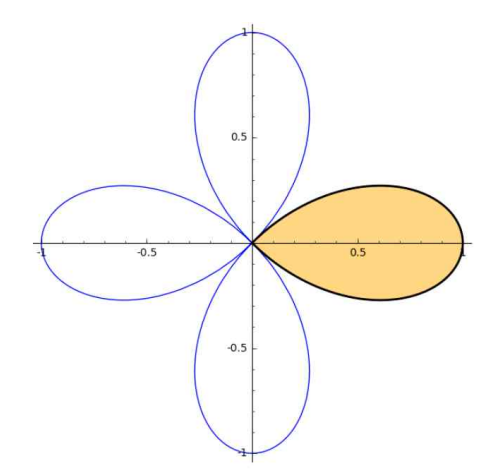

```
sage : integral((1/2)*r^2, t,-pi/4,pi/4)1/8*pi
```
이번에는 심장선  $r = 1 + \sin \theta$ 를 그리고, 그 길이를 구해보자.

```
sage : var('r,t')
sage : r=1+sin(t)sage : polar_plot(r, (0, 2*pi))
```
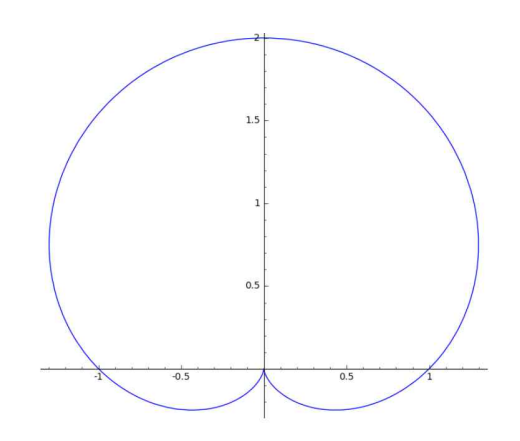

```
sage : f(t)=sqrt(r^2+diff(r,t)^2).simplify_full(); #피적분함수
sage : show(f)
    t -> sqrt(2*sin(t) + 2)
sage : integral(f(t),t,0,2*pi) #손으로 적분하면 8이 나오는데...
```
호의 길이를 구할 때는 피적분함수에 제곱근이 포함되므로 대부분의 경우 정확한 적분을 구하는 것이 불가능하다. 이런 경우에는 중점 법칙, 사다리꼴 공식과 같은 근사 적분이나 다음과 같이 테일러 급수를 이용하여 적분의 근삿값을 구할 수 있다.

예를 들어, 테일러 급수를 이용하여 적분  $\int_{0}^{2\pi}\sqrt{2}$ 예를 들어, 테일러 급수를 이용하여 적분  $\int_{0}^{2\pi}\sqrt{2\sin t + 2}\,dt$ 의 근사값을 구해보자.<br>이 때 유의할 점은, 피적분함수  $f(t)=\sqrt{2\sin t + 2}\,$  점  $t=\frac{3}{2}\pi$ 에서 미분 가능하지  $\frac{3}{5}\pi$ 에서 미분 가능하지 않으므로 적분 구간  $[0,2\pi]$ 에서 테일러 급수를 이용하면 부정확한 결과를 얻는다는 것이다. ( $f(t)$ 와 테일러 다항식의 그래프를 그려 비교해보라!) 점  $t=\frac{3}{2}\pi$ 를 피하기 위해 적분을 다항식의 그래프를 그려 비교해보라!) 점<br> $^{2\pi}$ <br> $\sqrt{2\text{sin}t + 2}dt = 2\int_{-\pi/2}^{\pi/2} \sqrt{2\text{sin}t + 2}dt$ 

$$
\int_0^{2\pi} \sqrt{2\sin t + 2} \, dt = 2 \int_{-\pi/2}^{\pi/2} \sqrt{2\sin t + 2} \, dt
$$

로 쓴 다음, 구간  $[-\pi/2, \pi/2]$ 에서 테일러 급수를 이용해보자. (구간이 원점에 대해 대칭이므로 홀수 차수의 항들은 적분하면 이 된다. 따라서, 차수를 2씩 증가시켜야 더 정확한 근사값이 얻어진다.)

```
sage : al=integral(f.taylor(t,0,0),t,-pi/2,pi/2)
sage : n=2sage : ep=1e-10 #오차 범위
sage : while True:
sage : a2=integral(f.taylor(t,0,n),t,-pi/2,pi/2)sage : if abs(a1-a2) <= ep: break
sage : n=n+2 # 차수가 2씩 증가함
sage : al=a2
sage : N(2*a2)8.00000000000023
```
### 제 2장

# **수열과 급수**

### **2.1 수열의 극한**

주어진 수열의 처음 몇 개의 항들을 나타내기 위해 다음과 같은 명령어를 사용해 보자. (아래 그림의 n을 옮겨 주면 각각의 항들을 볼 수 있다.)

```
sage : var('n,i')
sage : @interact()
sage : def (n=slider(1,100,1)):
sage : for i in srange(l,n+1,1):
sage : print 5*i-3
```
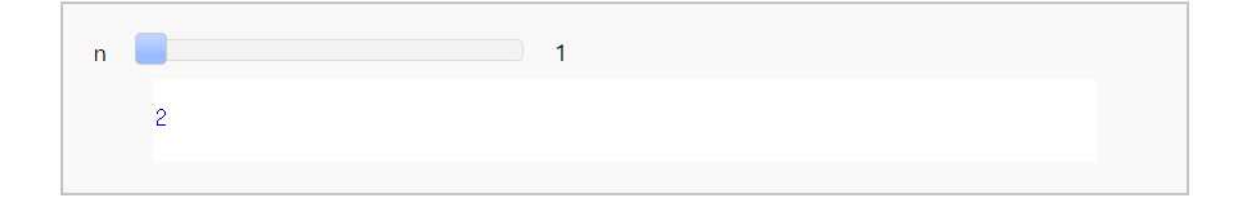

이번에는 수열  $a_n = \frac{1 - n^3}{2 + 3n^2}$ 을  $n$ 의  $1-n^3$  o of 을  $n$ 의 함수로 보고 그래프로 나타내어  $n \rightarrow \infty$ 일 때 수 렴하는지 발산하는지 추정해보자.

```
sage : var('x, i, n')sage : f(x)=(1-x^3)/(2+3*x^2)sage : p = plot(f(x), (x, 1, 15), color='red')sage : q = list\_plot([(i,f(i)) for i in range(1, 16, 1)], color='blue')sage : p+q
```
아래 그림에서 파란색 점은 수열의 각 항을 나타내는데, 이를 살펴보면 수열  $a_n$ 은  $-\infty$ 로 발산하는 것처럼 보인다.

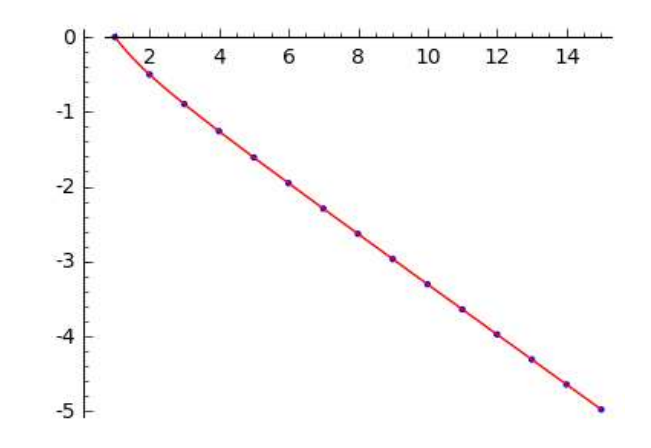

이는 다음과 같은 명령어로 확인할 수 있다.

```
sage : \text{limit}((1-n^3)/(2+3*n^2), n=+oo) -Infinity
```
-**Infinite**  
다음은 진동하는 수영 
$$
b_n = \frac{(-1)n^2}{3+2n^2}
$$
을 그래프로 나타내보자.

```
sage : var('x, i, n')
sage : f(x)=x^2/(3+2*x^2)sage : p=plot(f(x), (x, 1, 20), color='red')sage : q = plot((-1)*f(x), (x, 1, 20), color='red')sage : r=list\_plot([((-1))^i*f(i) for i in range(0, 21, 1)], color=' blue')
sage : p+q+r
```
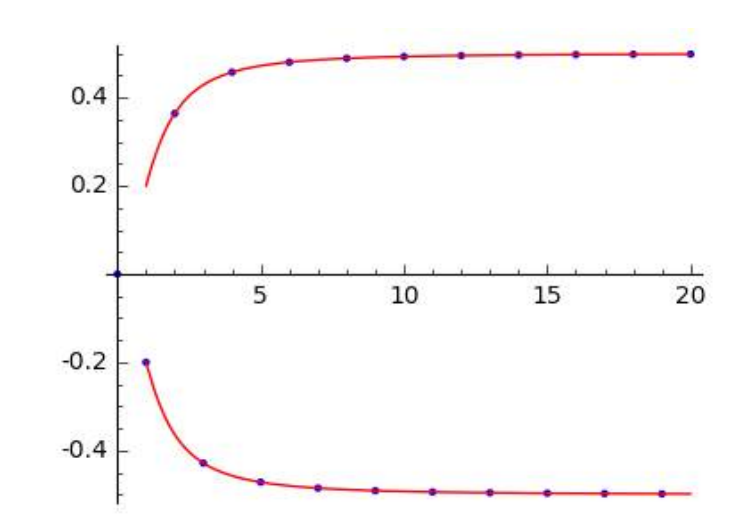

**2.2 무한 급수**

수열  ${ \left\{ a_n \right\}_{n=1}^\infty }$ 의 항들을 더한 것을 무한 급수 또는 급수라 하고,  $\sum\limits_{n=1}^\infty { a_n }$ 으로 나 수열 { $a_n$ }▒의 항들을 더한 것을 무한 급수 또는 급수라 하고,  $\sum\limits_{n=1}^{\infty}a_n$ 으로 나타낸다.<br>급수의 합은 sum 명령어로 구할 수 있다. 예를 들어, 급수

$$
\frac{1}{2} + \frac{1}{4} + \frac{1}{8} + \frac{1}{16} + \dots + \frac{1}{2^n} + \dots
$$

의 합을 구한다고 하자.

```
sage : var('n')
sage : sum(1/(2<sup>2</sup>n),n,1,+oo)1
sage : var('k,n')
sage : sn = sum(1/(2^k), k, l, n)sage : limit(sn,n=+oo)
     1
```
위와 같이 무한까지의 합을 바로 구하거나 부분합의 극한으로 급수의 합을 찾을 수 있다. 다음의 급수들을 살펴보고 그 합을 구해보자. 구해보자.<br>그<br> $\frac{1}{n(n+1)}$ 

$$
\sum_{n=1}^{\infty} \frac{1}{n(n+1)}
$$

sage :  $sum(1/(n*(n+1)),n,1,+oo)$ 1

$$
\sum_{n=1}^{\infty} 5 \left(-\frac{2}{3}\right)^{n-1}
$$

sage :  $sum(5*(-2/3)^{n}(n-1),n,1,+oo)$ 3

$$
\sum_{n=1}^\infty \frac{1}{n}
$$

```
sage : sn = sum(1/k, k, l, n)sage : limit(sn,n=+oo)
    limit(harmonic_number(n), n, +Infinity)
```

```
\sum_{n=1}^{\infty} \frac{1}{n^2}sage : sn = sum(1/(k^2),k,1,n)sage : limit(sn,n=+oo)
    limit(harmonic_number(n, 2), n, +Infinity)
```
Sage에서는 급수의 정확한 합을 구하기 어려운 경우 위와 같은 메시지가 나온다.<br>세 번째와 네 번째 예제에서 부분합  $s_n$ 의 값들을 살펴보자.

 $1 \qquad \qquad$ 

```
sage : var('k')
sage : A = [ [n', 1/n', 1/(n^2)] ]sage : x=[5,10,50,100,1000,10000]
sage : B=[ (n, N(sum(1/k,k,1,n)),N(sum(1/k^2,k,1,n))) for n in x]
sage : table(A+B,header_row=True, frame=True, align='center')
```
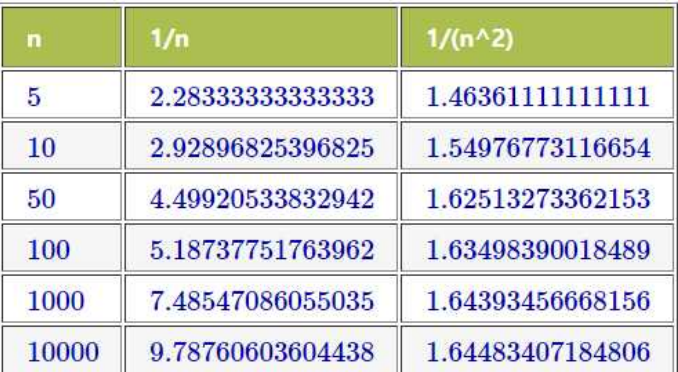

위의 결과를 살펴보면, 급수  $\sum\limits_{n=1}^{\infty}\frac{1}{n}$ 은 수렴하지 않는 것처럼 보이고 급수  $\sum\limits_{n=1}^{\infty}\frac{1}{n^2}$ 은 수렴하는 것처럼 보인다. 실제로 급수  $\sum\limits_{n \,=\, 1}^{\infty} \frac{1}{n}$ 은  $+ \infty$ 로 발산하고 급수  $\sum\limits_{n \,=\, 1}^{\infty} \frac{1}{n^2}$ 은  $rac{\pi^2}{6} = 1.6449$ =1.6449340668482264…으로 수렴한다.

### **2.3 급수 판정법**

일반적으로 급수의 정확한 합을 구하기는 거의 불가능하다. 이번 절에서는 다음과 같이 간단히 사용할 수 있는 급수 판정법으로 급수의 수렴 / 발산을 판정해보자.

▶ 적분 판정법

함수  $f$ 는 [1,∞)에서 연속이고 양수이며 감소한다고 하자. 그리고  $a_n = f(n)$ 라 하자.<br>그러면  $\sum^\infty_a$ 이 수렴하기 위한 필요 충분 조건은  $\int^\infty\!\!f(x)dx$ 가 수렴하는 것이다.  $\sum\limits_{n=1}^\infty a_n$ 이 수렴하기 위한 필요 충분 조건은  $\int_1^\infty\!\!f(x)dx$ 가 수렴하는 것이다.

 $\blacktriangleright$  비 판정법

(i) 
$$
\lim_{n \to \infty} \left| \frac{a_{n+1}}{a_n} \right| = L < 10|\mathbf{B}, \sum_{n=1}^{\infty} a_n \mathbf{B} \right| \leftarrow \mathbf{B}.
$$
\n(ii) 
$$
\lim_{n \to \infty} \left| \frac{a_{n+1}}{a_n} \right| = L > 1 \mathbf{E} \leftarrow \lim_{n \to \infty} \left| \frac{a_{n+1}}{a_n} \right| = \infty 0|\mathbf{B}, \sum_{n=1}^{\infty} a_n \mathbf{B} \mathbf{B} \mathbf{C} \mathbf{C} \mathbf{C}.
$$
\n(iii) 
$$
\lim_{n \to \infty} \left| \frac{a_{n+1}}{a_n} \right| = 10|\mathbf{B}, \sum_{n=1}^{\infty} a_n \mathbf{B} \mathbf{C} \mathbf{C} \mathbf{D} \mathbf{C} \mathbf{C} \mathbf
$$

다음은 적분 판정법을 이용하여 급수  $\sum\limits_{n=1}^{\infty}\frac{1}{n^2}$ 이 수렴함을 보이는 것이다.

```
sage : f(x)=1/(x^2) # f(x)는 x>1일 때 양수인 함수
sage : df=diff(f(x),x);df # x>1 일 때 도함수가 음수이므로 감소 함수
   -2/x^3sage : integral(f(x),x,1,+oo)1
```
마찬가지로, 다음 급수들에 대하여 수렴 / 발산을 판단해보자.

$$
\sum_{n=2}^{\infty} \frac{\ln n}{n}
$$

```
sage : f(x)=log(x)/x # f(x)는 x>2일 때 양수인 함수
sage : df=diff(f(x),x);df # x>2 일 때 도함수가 음수이므로 감소 함수
    -log(x)/x^2 + 1/x^2sage : integral(f(x),x,2,+\infty)Traceback (click to the left of this block for traceback)
    ... ValueError: Integral is divergent.
```

$$
\sum_{n=1}^{\infty} \frac{1}{n(\ln n)^2}
$$
\nsage : f(x)=1/(x\*log(x)^2) # f(x) = x>2<sup>2</sup> 44 67  
\nsage : df=diff(f(x),x); df # x>2 24 44 67 67 67 68 67 68  
\n-1/(x^2\*log(x)^2) - 2/(x^2\*log(x)^3)  
\nsage : integral(f(x),x,2,+oo)  
\n1/log(2)

 $1 \qquad \qquad$ 

$$
\sum_{n=1}^\infty \frac{2^n n!}{n^n}
$$

```
sage : var('n')
sage : u(n)=2^n n*factorial(n)/n^nsage : \limit(u(n+1)/u(n), n=+oo)2*e^(-1)sage : bool(2*e^(-1)\langle1)<br>True
```
다음으로 교대급수 판정법을 이용하여 급수  $\sum_{n=0}^{\infty} \frac{(-1)^n}{n!} 0$  $\frac{(-1)^n}{\mathsf{I}}$ 이 수렴함을 보이자.

```
sage : var('n')
sage : a(n) = (-1)^n n/f (actorial(n))sage : b(n) = 1/factorial(n)sage : (b(n)/b(n+1)).simplify_full()
    n + 1sage : \text{limit}(b(n), n=+o_0)0
```
모든  $n$ 에 대해  $b_n \geq b_{n+1}$ 이고 수열  $b_n$ 의 극한값이 0이므로 교대급수 판정법에 의해 급수  $n$ 에 대해  $b_n$  :<br> $\sum_{n=0}^{\infty} \frac{(-1)^n}{n!}$ 은  $\frac{(-1)^n}{n}$ 은 수렴한다. 이때 급수의 합은 다음과 같이 구할 수 있으며, 아래 그래프로부터 급수의 항들을 계속 더해 가면 급수의 합에 근접함을 볼 수 있다.

```
sage : s=sum(a(n),n,0,+oo); s
    e^(-1)sage : var('i,n')sage : p = plot(s, (x, 1, 10), color='red')
sage : q=list\_plot([sum(a(i),i,0,n) for n in range(0,11,1)], color='blue')
sage : p+q
```
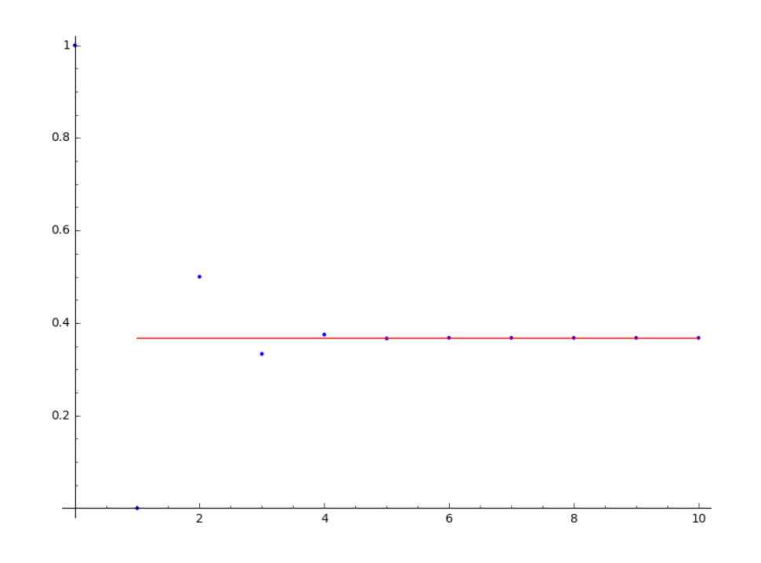

### **2.4 거듭제곱 급수, 테일러 급수, 매클로린 급수**

거듭제곱 급수는 다음과 같은 형태의 급수이다.

$$
\sum_{n=0}^{\infty} c_n (x-a)^n = c_0 + c_1 (x-a) + c_2 (x-a)^2 + \cdots
$$

여기서 변수  $x$ 에 고정된 값을 대입하면 실수들의 급수이고, 이에 대한 수렴 여부를 판정할 수 있다. 거듭제곱 급수는  $x$ 의 일부 값에서는 수렴하고  $x$ 의 다른 값에서는 발산할 수 있다. 이 때 다음 세 가지 중에서 하나만 성립한다.

- $(i)$   $x = a$ 일 때만 수렴한다.
- $(i)$   $x$ 의 모든 값에 대해 수렴한다.
- (iii) 적당한 양수  $R$ 이 존재하여  $|x-a| < R$ 일 때 수렴하고  $|x-a| > R$ 일 때 발산한다.<br>이 때 양수  $R$ 을 수렴 반지름이라고 한다.
- 비 판정법을 이용하여 거듭제곱 급수의 수렴 반지름을 구해보자.

-수의 수력 반지를을 
$$
\sum_{n=0}^{\infty} \frac{(-3)^n x^n}{\sqrt{n+1}}
$$

```
sage : var('n')
sage : a(n)=(-3)^n n/sqrt(n+1)sage : R=limit(abs(a(n)/a(n+1)), n=+oo); R # R은 수렴 반지름이다. 1/3
```

```
\sum_{n=0}^{\infty} \frac{n(x+2)^n}{3^n}\frac{n(x+2)^n}{3^n}\frac{n(x+2)^n}{3^n}sage : var('n')
sage : a(n)=n/3^nsage : R=limit(abs(a(n)/a(n+1)), n=+oo); R # R은 수렴 반지름이다.
```
점  $x\!=\!a$ 에서 함수  $f$ 의 테일러 급수와 그 부분합은 다음과 같다.

함수 
$$
f
$$
의 터일러 급수와 그 부분합은 다음과 같은다.  
\n
$$
f(x) = \sum_{n=0}^{\infty} \frac{f^{(n)}(a)}{n!} (x-a)^n, \qquad T_n(x) = \sum_{i=0}^n \frac{f^{(i)}(a)}{i!} (x-a)^i
$$

이 때  $T_n$ 을 점  $a$ 에서  $f$ 의  $n$ 차 테일러 다항식이라고 한다.<br>함수  $f$ 의 테일러 급수가 수렴 구간 내에서  $f$ 로 수렴하면  $f$ 는 테일러 다항식으로 함수 *f*의 테일러 급수가 수렴 구간 내에서 *f*로<br>근사할 수 있다. 예를 들어, *f*(x) =  $\frac{1}{1-x}$ 의 테일리  $^{\underline{1}}$ —의 테일러 급수를 살펴보자.

```
sage : var('n,x')
sage : assume(abs(x)<1)
sage : sn=sum(x^n, n, 0, oo)
sage : s2=sum(x^n, n, 0, 2) # 2차 항까지의 합
sage : s5=sum(x^n, n, 0, 5) # 5차 항까지의 합
sage : s8=sum(x^n, n, 0, 8) # 8차 항까지의 합
sage : pn=plot(1/(1-x),x,-1.2,1,legend_label='$1/(1-x)$')
sage : p2=plot(s2,x,-1.2,1,color='black',linestyle='--',legend_label='$s_2=1+x+x^2$')
sage : p5=plot(s5,x,-1.2,1,color='red',linestyle='-.',legend_label='$s_5=1+x+...+x^5$')
sage : p8=plot(s8,x,-1.2,1,color='green',linestyle=':',legend_label='$s_8=1+x+...+x^8$')
sage : (pn+p2+p5+p8).show(ymax=5)
```
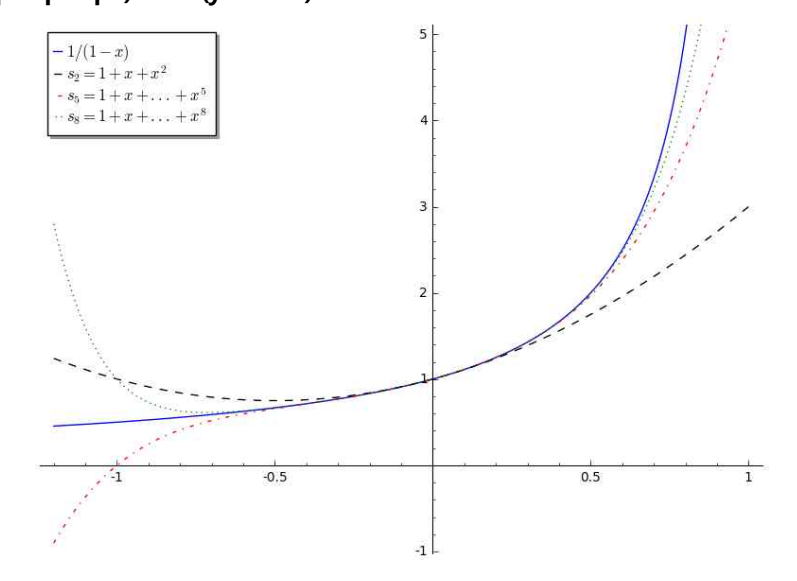

위의 그래프를 살펴보면, 수렴 구간 안에서 테일러 다항식  $T_n$ 의 차수가 올라갈수록  $T_{n}$ 이  $f(x)$ 에 점점 더 가까워짐을 알 수 있다.

다음 급수에 대해서도 비슷한 현상이 발생함을 확인하자.

대해서도 비수한 현상이 발생함을 황인하지.  

$$
\frac{1}{1+x^2} = \frac{1}{1-(-x^2)} = 1+(-x^2)+(-x^2)^2+\cdots = 1-x^2+x^4+\cdots
$$

```
sage : var('n,x')
sage : forget() # 이전의 assume을 제거한다. sage : assume(abs(x)<1)
sage : sn=sum((-x^2)^n, n, 0, oo)
sage : s2=sum((-x^2)^n, n, 0, 2) # 2차 항까지의 합
sage : s5=sum((-x^2)^n, n, 0, 5) # 5차 항까지의 합
sage : s8=sum((-x^2)^n, n, 0, 8) # 8차 항까지의 합
sage : pn=plot(1/(1+x^2),x,-1.2,1,legend_label='$1/(1+x^2)$')
sage : p2=plot(s2,x,-1.2,1,color='black',linestyle='--',legend_label='$s_2=1-x^2+x^{4}$')
sage : p5=plot(s5,x,-1.2,1,color='red',linestyle='-.',legend_label='$s_5=1-x^2+...-x^{10}$')
sage : p8=plot(s8,x,-1.2,1,color='green',linestyle=':',legend_label='$s_8=1-x^2+...+x^{16}$')
sage : (pn+p2+p5+p8).show(ymin=-1,ymax=2)
```
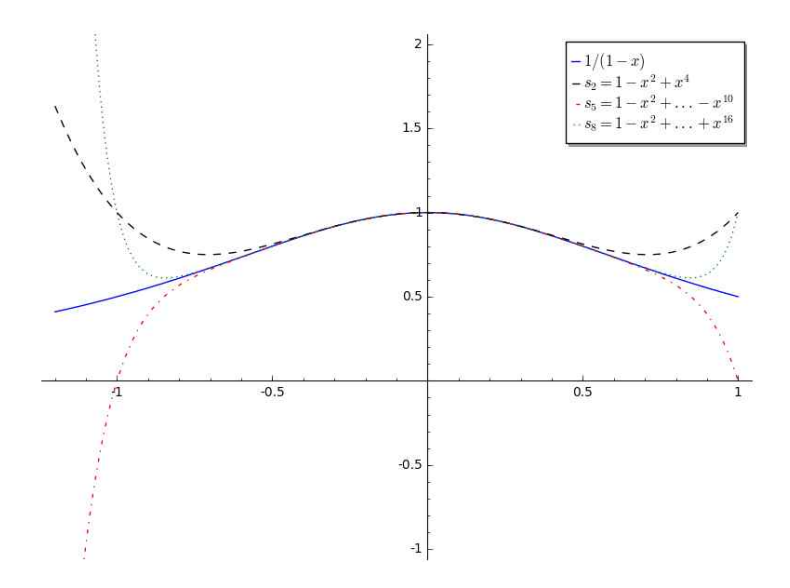

함수  $f(x)\!=\!e^x$ 의 그래프를 그려보고,  $f$ 의 테일러 다항식의 차수가 올라가면서 어떤 현상이 일어나는지 관찰해보자.

```
sage : var('x')
sage : x0 = 0sage : f = exp(x)sage : p = plot(f,-6,3)sage : dot = point((x0,f(x=x0)), pointsize=60,rgbcolor=(1,0,0))sage : @interact
sage : def (n=(1..12)):
sage : ft = f.taylor(x,0,n)sage : pt = plot(ft,-6, 3, color='green',linestyle='--')
sage : show(dot + p + pt, ymin = -1, ymax = 20)
```
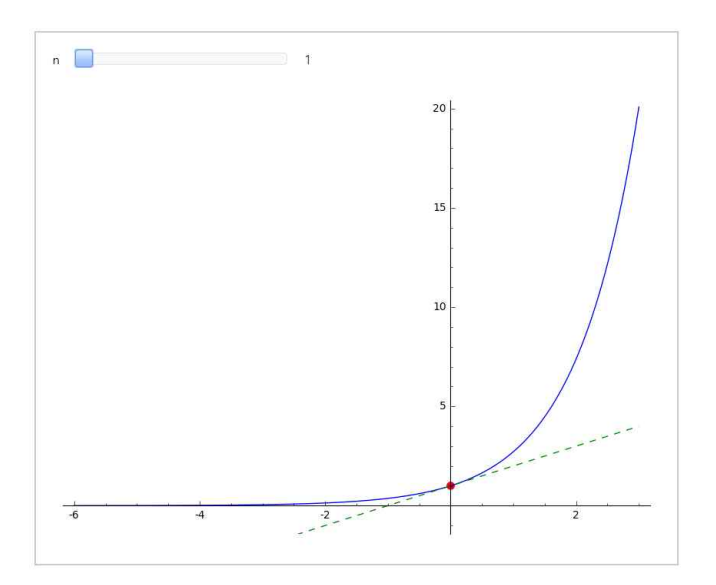

이번에는 조금 더 복잡한 함수  $f(x)=e^{-x^2} \cos x$ 에 대하여  $f(x)$ 의 그래프와 테일러 다항식의 그래프를 한 화면에 그려보자.

```
sage : var('x')
sage : x0 = 0sage : f = exp(-x^2)*cos(x)sage : A = [(f).taylor(x,x0,n) for n in range(2,11,2)]
sage : table(A, frame=True, align='center')
```
 $-\frac{3}{2}x^2+1\ \left|\ \frac{25}{24}x^4-\frac{3}{2}x^2+1\ \right|\ -\frac{331}{720}x^6+\frac{25}{24}x^4-\frac{3}{2}x^2+1\ \left|\ \frac{1979}{13440}x^8-\frac{331}{720}x^6+\frac{25}{24}x^4-\frac{3}{2}x^2+1\ \right|\ -\frac{19993}{518400}x^{10}+\frac{1979}{13440}x^8-\frac{331}{720}x^6+\frac{25}{24}x^4-\frac{3}{2}x^$ 

```
sage: p=plot(f,-2.2)sage : p1 = plot(A[0], -2, 2, color='black', linestype='--', legend\_label='Ss_2')sage : p2 = plot(A[1], x, -2, 2, color='red', lines | t='-1', legend\_label='S_4')sage : p3 = plot(A[2], x, -2, 2, color = 'blue', lines | t =':'.le \text{gend\_label='}sage: p4=plot(A[3],x,-2,2,color='pure].lines [1] = [-1,1] = [1,1] = [1,1] = [1,1] = [1,1] = [1,1] = [1,1] = [1,1] = [1,1] = [1,1] = [1,1] = [1,1] = [1,1] = [1,1] = [1,1] = [1,1] = [1,1] = [1,1] = [1,1] = [1,1] = [1,1] = [1,1] = [1,1] = [1,1] = [1,1] = [1,1] = [1,1] = [1,1] = [1,1] = [1,1] = [1,1] = [1,1]sage : p5=plot(A[4],x,-2,2,color='green',linestyle='-.',legend_label='$s_10')
sage : (p+p1+p2+p3+p4+p5).show(ymin='-1',ymax='2')
```
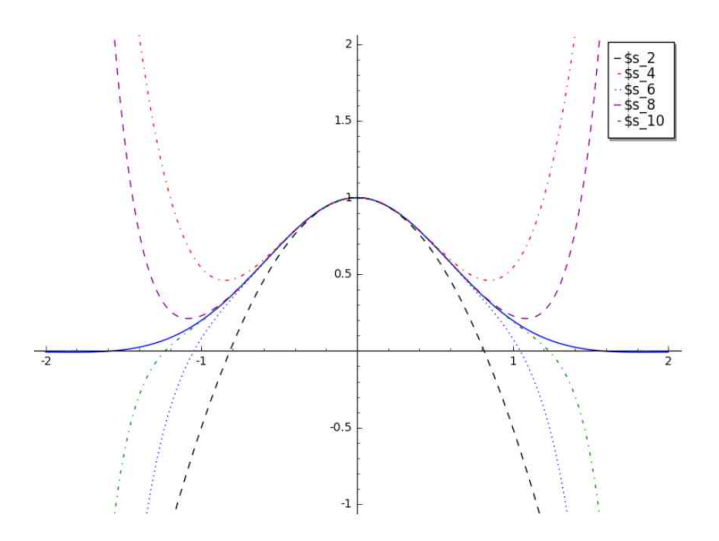

거듭제곱 급수는 직접 적분하기 어려운 함수의 적분을 근사적으로 계산하는데 유용 하게 쓸 수 있다. 부정 적분  $\int_{0}^{1}e^{-x^{2}}dx$ 와 정 적분  $\int_{0}^{1}e^{-x^{2}}dx$ 의 예를 살펴보자.

```
sage : var('x')
sage : f(x)=exp(-x^2)sage : integral(exp(-x^2),x)
    1/2*sqrt(pi)*erf(x)
```
부정 적분  $\int e^{-x^2} dx$ 를 초등 함수들로 표현하지 못하므로, 우리가 알지 못하는 함수 erf(x)로 표현된 결과가 나온다. 이 때 테일러 다항식을 이용하여 근사적으로 부정 적분을 구하면, 차수가 높아질수록  $\int e^{-x^2} dx$ 의 그래프와 비슷해짐을 알 수 있다.

```
sage : x0 = 0sage : int_f=integral(exp(-x^2))sage : p = plot(int_f,-5,5)sage : @interact
sage : def (n=range(1,15,3)):
sage : ft = f.taylor(x,x0,n)
sage : int_ft=integral(ft)
```

```
sage : pt = plot(int_ft,-5, 5, color='red',linestyle='--')
sage : show(p + pt, ymin = -4, ymax = 4)
```
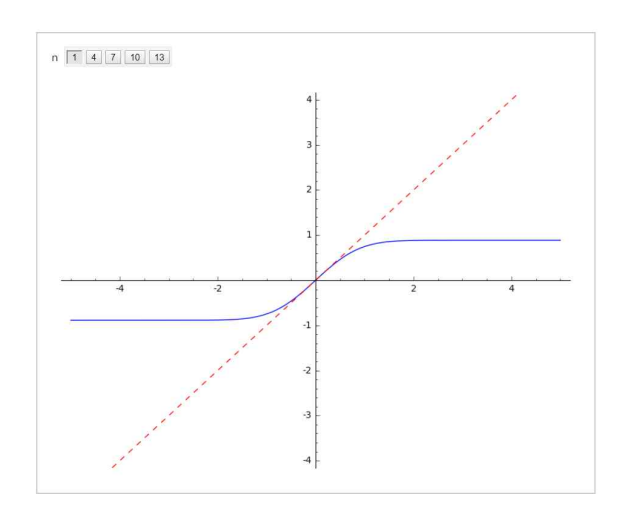

```
다음은 정 적분 \int_0^1\!^{-x^2} \!dx의 근사값을 오차 0.001의 범위에서 찾아보자.
```

```
sage : f(x)=exp(-x^2)sage : ft = f.taylor(x,0,6)sage : A = [(f).taylor(x,x0,n) for n in range(2,8)]
sage : table(A, frame=True, align='center')
```
 $x\mapsto -x^2+1 \quad x\mapsto -x^2+1 \quad x\mapsto \frac{1}{2}x^4-x^2+1 \quad x\mapsto \frac{1}{2}x^4-x^2+1 \quad x\mapsto -\frac{1}{6}x^6+\frac{1}{2}x^4-x^2+1 \quad x\mapsto -\frac{1}{6}x^6+\frac{1}{2}x^4-x^2+1$ 

위의 결과로부터  $f(x) = e^{-x^2}$ 의 테일러 다항식들이 항상 짝수 차수임을 알 수 있다.<br>따라서 근사값의 오차를 줄이기 위해 테일러 다항식의 차수를 높일 때, 차수를 1이 아니라 2만큼 증가시킨다.

```
sage : ep=0.001; n=2
sage : al=integral(f.taylor(x,0,0),x,0,1)
sage : a2=integral(f.taylor(x,0,n),x,0,1)sage : while True:
sage : if abs(a1-a2) <= ep: break
sage: n=n+2sage : al=a2
sage : a2=integral(f.taylor(x,0,n),x,0,1)sage : N(a1, digits=4)
    0.7475
```
# 제 3장

# **벡터와 공간 기하학**

### **3.1 벡터의 정의와 연산**

Sage에서는 n개의 성분들을 갖는 벡터를 vector([x1, x2, ..., xn])으로 정의한다.

```
sage : a=vector([1, 2]); b=vector([-2, 4])
sage : a+b # 벡터의 합
   (-1, 6)sage : a-b # 벡터의 차
   (3, -2)sage : -2*a # 벡터의 스칼라배
   (-2, -4)sage : norm(a) # 벡터의 크기(길이) a.norm( ) 또는 abs(a)로 표현 가능
   sqrt(5)
sage : u=a/norm(a); u # a와 같은 방향의 단위 벡터
   (1/5*sqrt(5), 2/5*sqrt(5))
```
벡터를 그리려면 명령어 plot 또는 **arrow**를 사용한다. plot에서는 시점이 항상 원점 이지만 **arrow**에서는 시점과 종점을 지정할 수 있다.

```
sage : p = plot(a, color='red') + plot(b) + plot(a+b, color='black')sage : q=arrow(a,a+b,linestyle='--',color='red')
           + arrow(b,a+b,linestyle='--',color='blue')
```

```
sage : p+q
```
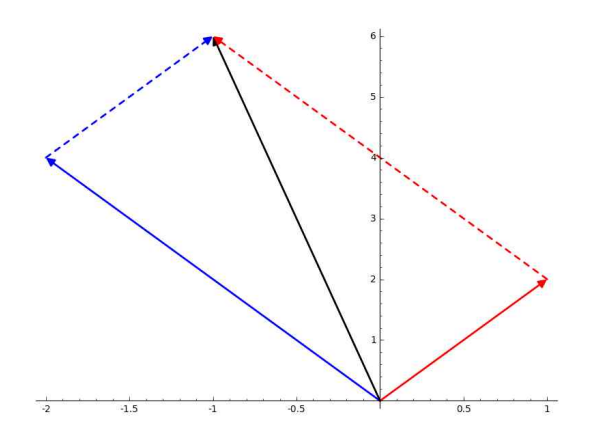

두 벡터  $\vec{a}=$ 와  $\vec{b}=$ 의 내적은 다음과 같이 정의된다.  $\vec{a} \cdot \vec{b} = a_1b_1 + a_2b_2 + \cdots + a_nb_n$ 

Sage에서는 a.dot\_product(b) 또는 a.inner\_product(b)로 계산한다.

```
sage : a=vector([5, -3])sage : b=vector([4, 6])sage : a.dot_product(b)
    2
sage : b.dot_product(a) # 내적은 교환 법칙이 성립한다. 2
sage : a=vector([2, 2, -1])sage : b=vector([5, -3, 2])sage : ab=a.dot_product(b)
sage : an=a.norm()
sage : bn=b.norm()
sage : theta=arccos(ab/(an*bn)); N(theta) # 벡터 a와 b 사이의 각
    1.46243678131095
```
아래 그림에서 두 벡터  $\vec{a}$ 와  $\vec{b}$ 의 시점은 모두  $P$ 이다. 이 때  $R$ 에서  $\overrightarrow{PQ}$ 를 포함한 아래 그림에서 누 벡터 a와  $b$ 의 시섬은 모두 *P*이나. 이 때 *R*에서 *PQ*를 포암한<br>직선에 내린 수선의 발을 *S*라 하면, 벡터 アS를  $\vec{a}$  위로  $\vec{b}$ 의 정사영(orthogonal 직선에 내린 수선의 발을 *S*라 하면, 벡터  $\overrightarrow{PS}$ 를  $\vec{a}$  위<br>projection)이라고 하며 기호로는 proj<sub>a</sub>b =  $\left(\vec{a} \cdot \vec{b}\right)$ p  $\vec{a}$ 로 나타낸다.

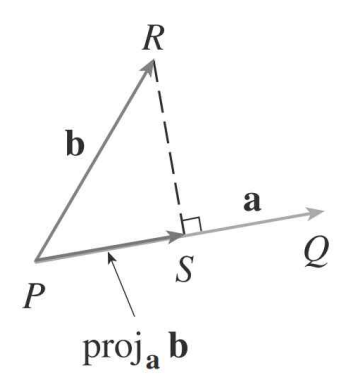

```
sage : a=vector([3, -1])sage : b=vector([2, 1])sage : ab=a.inner_product(b)
sage : aa=a.inner_product(a)
sage : p=ab/aa*a; p
    (3/2, -1/2)
```
이번에는 그래프로 정사영을 표현해 보자.

```
sage : u=plot(a,color='green')+plot(b,color='red')
sage : v=line([b,p],linestyle='--',thickness='3')
sage : w=plot(p,color='black')
                           1 +0.5\overline{\mathbf{a}}\mathbf{1}1.5\overline{2}2.5-0.5
```
 $-1$ 

상차원 벡터 
$$
\overrightarrow{a} = \langle a_1, a_2, a_3 > \mathfrak{L} \mid \overrightarrow{b} = \langle b_1, b_2, b_3 > \mathfrak{L} \mid \mathfrak{L} \rangle \mathfrak{L} \geq 0
$$
의적은 다음과 같은 이 정의된다.  
\n
$$
\overrightarrow{a} \times \overrightarrow{b} = \langle a_2b_3 - a_3b_2, a_3b_1 - a_1b_3, a_1b_2 - a_2b_1 > \mathfrak{L} \geq 0
$$

Sage에서는  $\tt a.cross\_product(b)로 계산한다. 아래 그림에서 알 수 있듯이,  $\vec{a} \times \vec{b}$ 는$  $\vec{a}$ 와  $\vec{b}$ 에 모두 수직이다.

```
sage : a=vector([2, -1, 3]); b=vector([4, -1, 2])sage : ab=a.cross_product(b);ab
    (1, 8, 2)
sage : ba=b.cross_product(a);ba # 외적은 교환 법칙이 성립하지 않는다. (-1, -8, -2)sage : u=plot(a,color='green')+plot(b,color='red')
sage : w=plot(ab,color='black')
sage : (u+w).show(aspect_ratio=1)
```
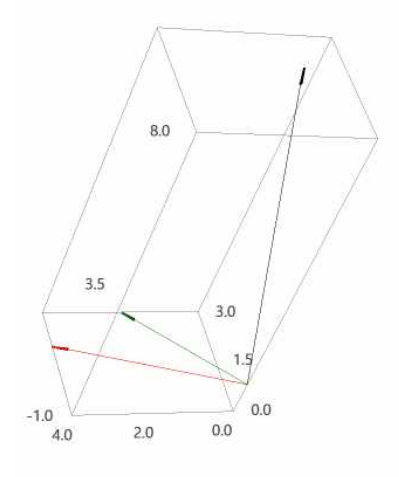

### **3.2 직선 및 평면의 방정식**

#### **3.1.1 직선의 방정식**

좌표 평면에서 벡터  $\stackrel{\rightarrow}{v}=<$   $a,b>$ 와 방향이 같고 점  $r_{0}=<$   $x_{0,}$   $y_{0}>$ 를 지나는 직선에 대한 매개 방정식은 다음과 같다.

 $x = x_0 + ta$ ,  $y = y_0 + tb$   $(t \in \Delta^2)$ 

삼차원 공간에서 직선의 매개 방정식은 성분을 추가하여 다음과 같이 표현한다.

 $x = x_0 + ta$ ,  $y = y_0 + tb$ ,  $z = z_0 + tc$ 

예를 들어, 점  $(1,0,2)$ 를 지나고 벡터  $\stackrel{\rightarrow}{v}=<1,4,-2>$ 와 평행한 직선의 매개 방정식 을 다음과 같이 구할 수 있다.

```
sage : var('t')
sage : r0=vector([1, 0, 2])
sage : v=vector([1, -3, 2])sage : L=r0+t*v; L
    (t + 1, -3*t, 2*t + 2)
```
이와 같이 매개 방정식을 구한 다음, parametric\_plot3d를 사용하여  $-2 \le t \le 2$ 에 해당하는 선분을 그리고 이를 10등분하여 균일한 간격으로 점들을 찍어본다.

```
sage : p = parameteric_plot3d(L, (t, -2, 2), color='red')sage : x = [-2+4*i/10 for i in [0..10]] # [-2,2]에서 균일한 간격의 11개 점들
sage : q = point([L(i) for i in x], color='blue')sage : (p+q).show(figsize='4')
```
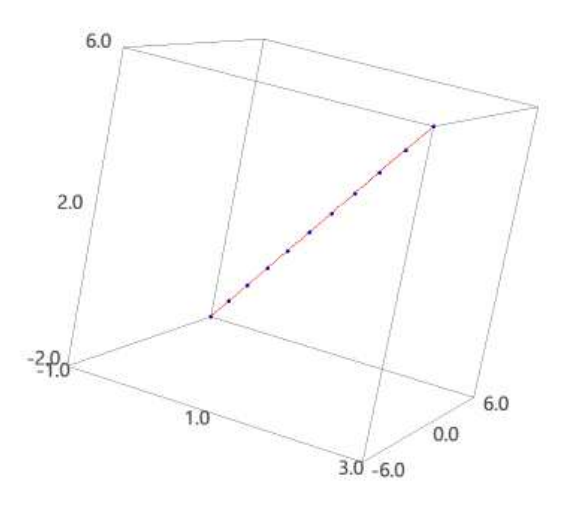

```
점 P(x_0,y_0,z_0)를 지나고 벡터 \overrightarrow{n}=<a,b,c>인 평면의 방정식은 다음과 같다.
                      \langle a,b,c \rangle \cdot \langle x-x_0, y-y_0, z-z_0 \rangle = 0
```
또는

$$
a(x-x_0)+b(y-y_0)+c(z-z_0)=0\\
$$

예를 들어, 점  $(2,4,-1)$ 을 지나고 벡터  $\overline{n}=<2,3,4>$ 에 수직인 평면의 방정식을 다음과 같이 구할 수 있다.

```
sage : var('x, y, z')sage : p=vector([x, y, z])sage : a=vector([2, 4, -1])sage : n=vector([2, 3, 4])sage : pl=n.dot_product(p-a); pl # 평면의 방정식의 좌변
    2*x + 3*y + 4*z - 12
```
또한, 이 평면이  $x, y, z$ 축과 만나는 점을 각각 찾고 이를 그림으로 나타내본다.

```
sage : x0=solve((vector([x, 0, 0])-a).dot\_product(n)=0,x); x0 # x[x == 6]sage : y0=solve((vector([0, y, 0])-a).dot_product(n)==0,y); y0 # y절편
    [y == 4]sage : z0=solve((vector([0, 0, z])-a).dot_product(n)==0,z); z0 # z졀편
    [z == 3]sage : u=implicit_plot3d(pl==0,(x,0,7),(y,0,5),(z,0,4))
sage : v = point([6,0,0), (0,4,0), (0,0,3)], color='red', pointsize='10')
sage : (u+v).show(figsize='4')
```
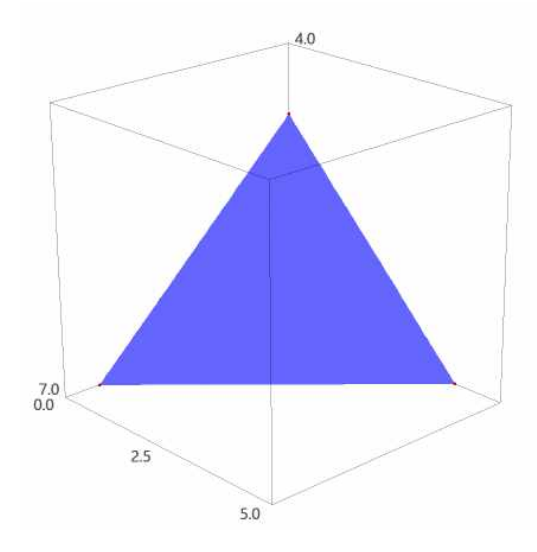

### 제 4장

# **삼차원 공간에서의 그래프**

### **4.1 이변수 함수의 그래프 그리기**

직사각형 영역  $[a, b] \times [c, d]$ 에서 정의된 이변수 함수  $z = f(x, y)$ 의 그래프를 그리는 명령어는 plot3d(f(x,y),(x,a,b),(y,c,d))이다. Sage에서는 기본적으로  $x$ 만 변수로

인식하므로,  $y$ 를 변수로 사용하려면  ${\bf var}$ 를 이용하여  $y$ 도 변수로 지정해야 한다.<br>예를 들어, 함수  $f(x,y)$ = $x^2 + y^2$ 의 그래프를  $[-2,2] \times [-2,2]$ 에서 그리는 명령어와 결과는 다음과 같다.

```
sage : var('x.v')sage : plot3d(x^2 + y^2, (x,-2,2), (y,-2,2))
```
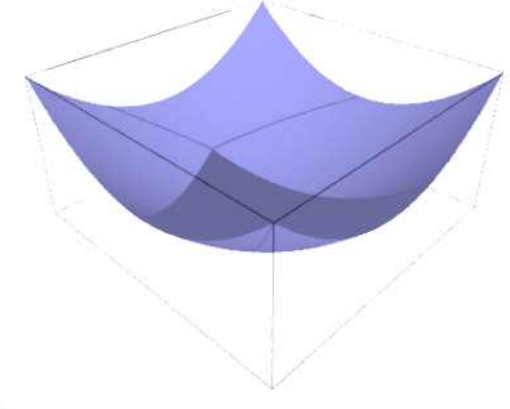

 $\odot$ 

그래의 왼쪽 아랫부분에 있는 ⊙ 클릭하고 그래프에 마우스 우클릭을 하면, 간단한 옵션을 사용할 수 있다.

plot3d는 그래프의 특성과 관련된 다양한 옵션들이 있는데, 이에 대해 알아보자.

⚫ color: 그래프의 색을 지정한다. sage :  $plot3d(x^2+y^2, (x,-2,2), (y,-2,2), color='red')$ 

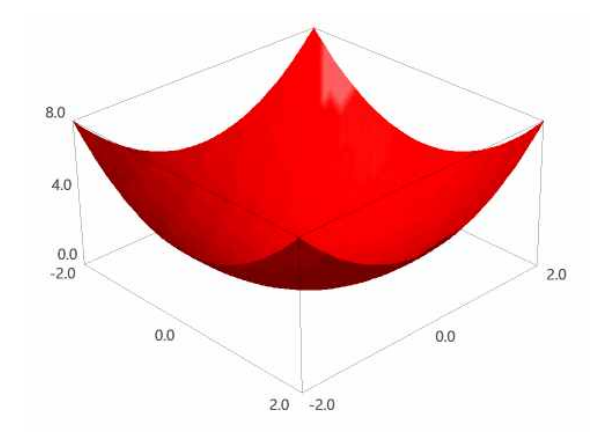

⚫ opacity: 0~1 사이의 숫자로 그래프의 투명도를 조절한다. sage : plot3d(x^2+y^2, (x,-2,2), (y,-2,2), color='red', opacity=0.8)

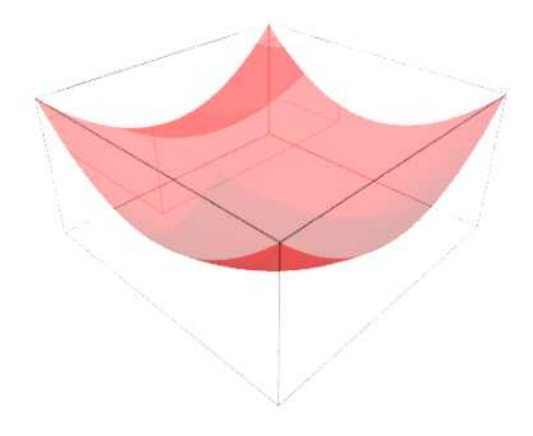

• aspect\_ratio:  $(x, y, z)$ 의 비율을 조절한다. sage : plot3d(x^2+y^2, (x,-2,2), (y,-2,2), aspect\_ratio=(1,1,1))

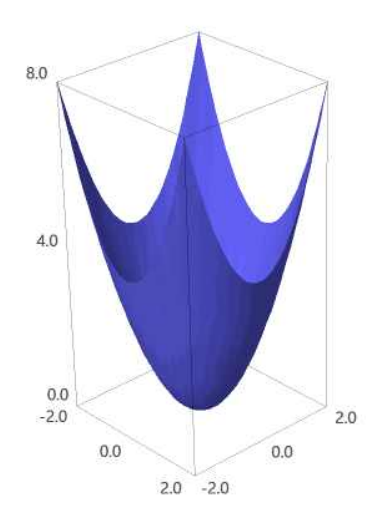

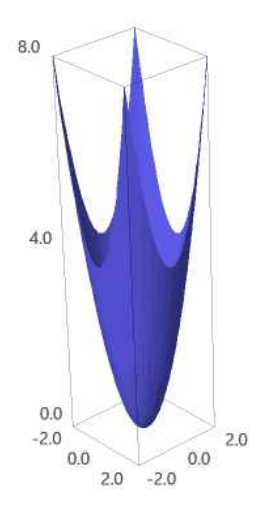

⚫ mesh: 그래프에 격자 모양을 넣는다. sage : plot3d( $x^2 + y^2$ ,  $(x,-2,2)$ ,  $(y,-2,2)$ , mesh=true)

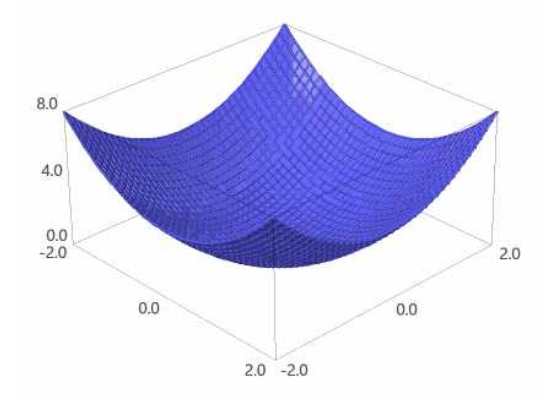

⚫adaptive: 그래프의 함숫값이 같은 영역을 같은 색으로 나타낸다. sage : plot3d( $x^2 + y^2$ ,  $(x,-2,2)$ ,  $(y,-2,2)$ , adaptive=true)

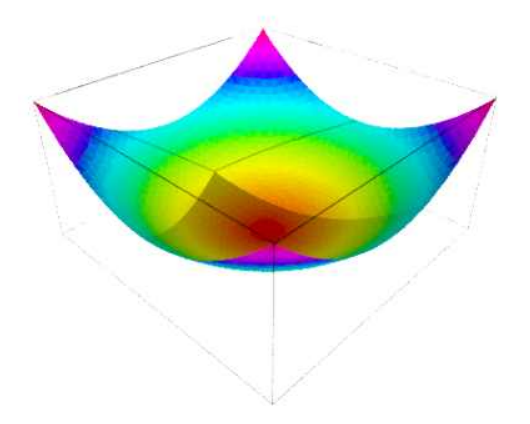

### **4.2 등위 곡선 그리기**

이변수 함수  $f$ 의 등위 곡선은 방정식이  $f(x,y)=k$ 인 곡선이다. 여기에서  $k\leftarrow f$ 의 치역에 속한 상수이다. sage에서 등위 곡선을 그리는 명령어는 contour\_plot이다.

```
sage : var('x,y')sage : f(x,y)=4*x^2+y^2+1sage : contour_plot(f, (x,-2,2), (y,-2,2))
```
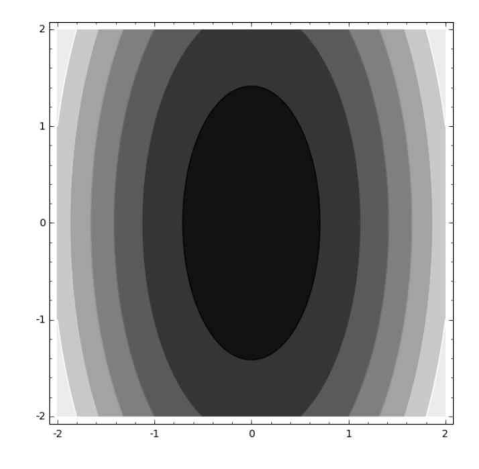

다음은 contour\_plot과 함께 사용되는 관련된 옵션들이다.

● colorbar=True : 음영의 레벨을 나타내어 준다. sage : contour\_plot(f,  $(x,-2,2)$ ,  $(y,-2,2)$ , colorbar=True)

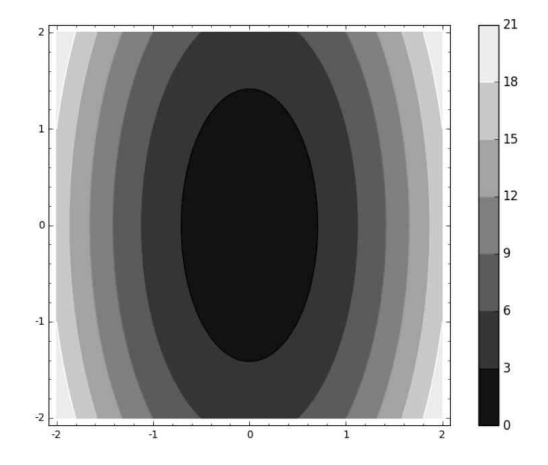

● fill=False : 기본적으로 들어가는 음영색을 제거한다.

● contours=[ list ] : 등위 곡선  $f(x,y) = k$ 에서 상수  $k$ 의 값을 지정한다. 이 때 최소한 세 개 이상의 값을 지정해야 한다.

sage : contour\_plot(f,  $(x,-2,2)$ ,  $(y,-2,2)$ , colorbar=True, fill=False, contours=[1..10])

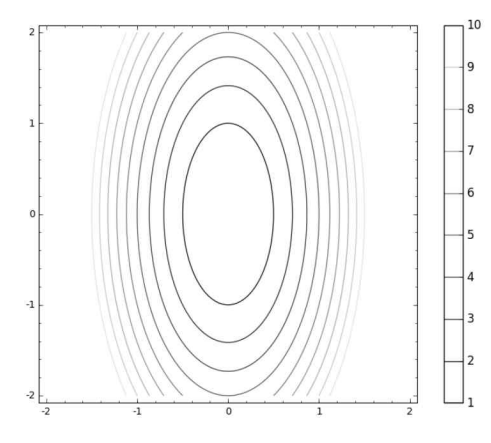

옵션 fill=False를 사용하여 음영색을 제거하면, 때로는 서로 다른 등위 곡선들을 구분하기 어려우므로 선에 다른 색을 넣는 명령어를 알아보자.

⚫ cmap=[ list ] : 각각의 선에 색을 넣어준다. 이 때 넣어주는 색은 RGB로 지정 하거나 내장('hsv', 'cool', 'winter')로 되어있는 명령어를 사용하면 된다.

sage : contour\_plot(f,  $(x,-2,2)$ ,  $(y,-2,2)$ , colorbar=True, fill=False, cmap=[(1,0,0),(0,1,0),(0,0,1)])

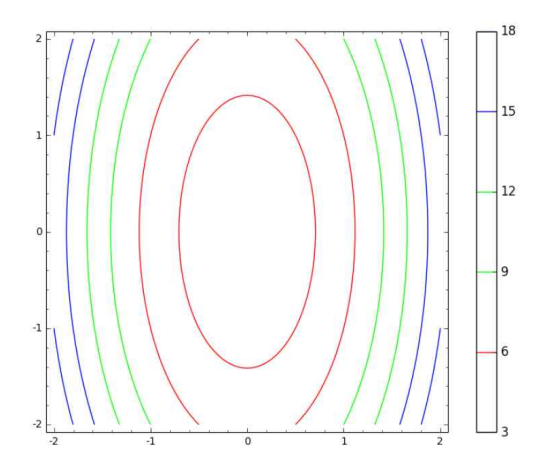

- labels=True : 각 등위 곡선  $f(x,y) = k$ 에  $k$ 의 값을 넣어준다. sage :  $f(x,y) = -x*y*exp(-x^2-y^2)$
- sage : contour\_plot(f,  $(x,-2,2)$ ,  $(y,-2,2)$ , colorbar=True,<br>fill=False, cmap='hsv', labels=True)

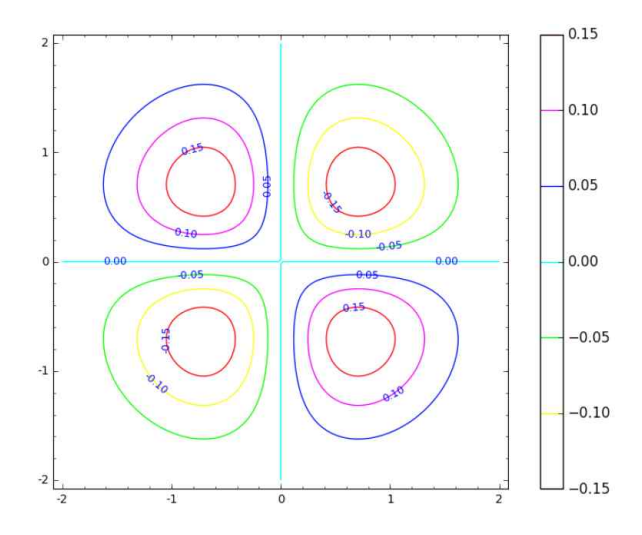

이 밖에도 label\_colors='color', label\_inline=True 등 많은 옵션들이 있으니 필요에 따라 추가하면 된다. (sage 명령창에서 contour\_plot?을 입력해보라.)

### **4.3 매개 변수 곡선의 그래프 그리기**

삼차원 공간에서의 곡선은 매개 변수 방정식

$$
x = f(t), \quad y = g(t), \quad z = h(t) \quad (a \le t \le b)
$$

로 나타내어지는데, sage에서는 명령어 parametric\_plot3d를 사용하여 그릴 수 있다. 이 때 plot3d에서 쓰인 옵션들이 동일하게 적용된다. 특히, rgbcolor는 색을 바꾸는 명령어로, (red,green,blue)를 0~1사이의 숫자로 지정할 수 있다.

```
sage : var('t')
sage : parametric_plot3d((sin(t), cos(t), t/10), (t,0,20))
```
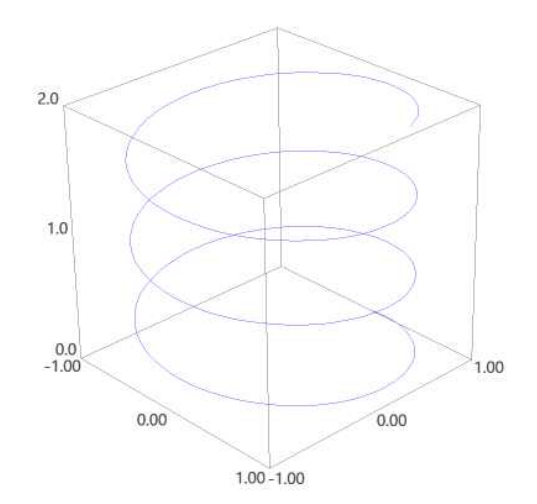

sage : parametric\_plot3d((sin(t), cos(t), t/10), (t,0,20), rgbcolor= $(1,0,0)$ )

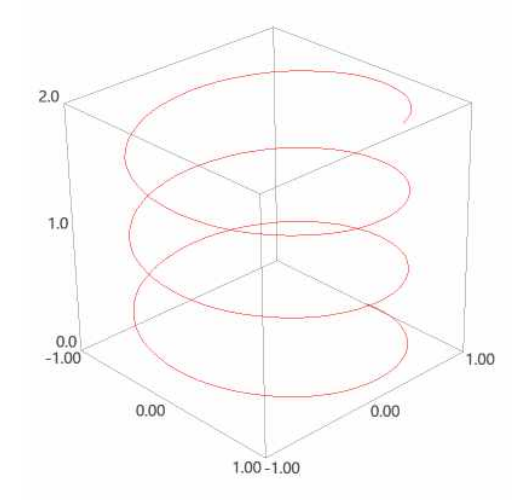

이번에는 매개 변수 곡선  $x = \cos t$ ,  $y = \sin t$ ,  $z = t$ 의 그래프를 매개 변수  $t$ 가 증가 하는 방향과 함께 그려보자. (arrow3d에 대한 설명은 아래 4.5절을 참조**)**

```
sage : var('t')
sage : f(t)=cos(t); g(t)=sin(t); h(t)=tsage : a=0; b=4*pisage : r=vector((f,g,h))sage : C=parametric.plot3d(r, (t, a, b), color='red')sage : Dt=0.1
sage : Ar1=arrow3d(r(t=a+b*(1/8)),r(t=a+b*(1/8)+Dt),color='red])sage : Ar2=arrow3d(r(t=a+b*(4/8)),r(t=a+b*(4/8)+Dt),color='red')sage : Ar3=arrow3d(r(t=a+b*(7/8)),r(t=a+b*(7/8)+Dt),color='red')
sage : Arr=Ar1+Ar2+Ar3
sage : C+Arr
```
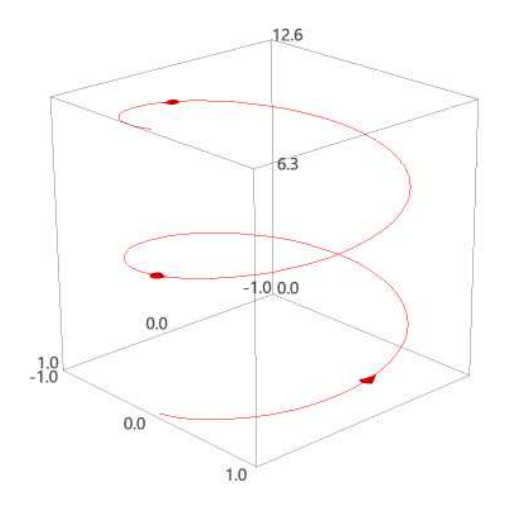

이 곡선은  $x^2 + y^2 = \sin^2 t + \cos^2 t = 1$ 인 원기둥에 놓이는데,  $z = t$ 의 값이 커지면서 반시계 방향으로 소용돌이 모양으로 휘감으면서 위로 올라간다.

sage : D=implicit\_plot3d(x^2+y^2==1,(x,-1,1),(y,-1,1),(z,0,4\*pi),opacity=0.8) sage : (C+D+Arr).show(figsize='4')

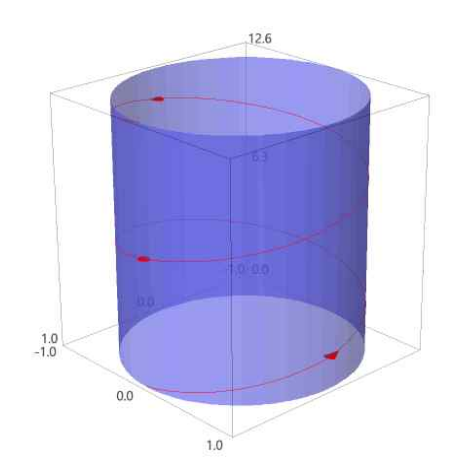

마지막으로, 곡선  $x = \cos t$ ,  $y = \ln(3-t)$ ,  $z = \sqrt{t-1}$ 의 그래프를 그려보자.

```
sage : var('t')
sage : f(t) = cos(t); g(t) = log(3-t); h(t) = sqrt(t-1)sage : parametric_plot3d((f(t), g(t), h(t)), (t, 0, 2), color='red')
```
이러면 복잡한 오류 메시지가 나타난다. 함수의 그래프를 그릴 때는 항상 정의역 범위를 생각하면서 그려야 한다. 위의 각 성분 함수들의 정의역의 교집합은 이므로, 매개 변수 값의 범위를 이 구간 내로 지정해야한다.

```
sage : parametric_plot3d((f(t), g(t), h(t)), (t, 1, 2.5), color='red')
```
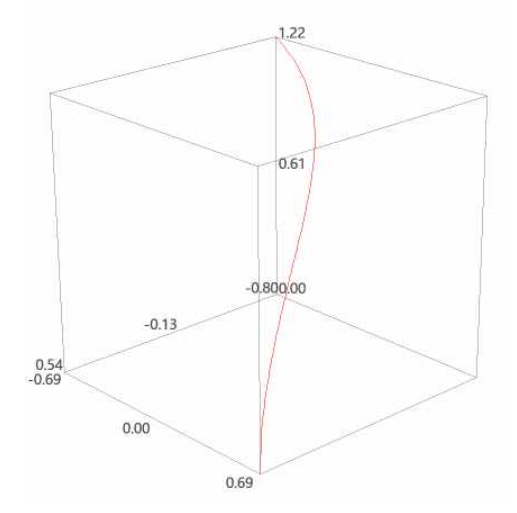

### **4.4 음함수의 삼차원 그래프 그리기**

삼차원에서도 음함수 형태로 되어 있는 식  $F(x, y, z) = k$ 의 그래프를 그릴 수 있다.  $(Et, k$ 는 상수) 이 때 사용되는 명령어는 implicit\_plot3d이다.

예를 들어, 구  $x^2 + y^2 + z^2 = 4$ 의 그래프를 그려보자.

```
sage : var('x,y,z')sage : implicit_plot3d(x^2+y^2+z^2==4, (x,-3,3), (y,-3,3), (z,-3,3))
```
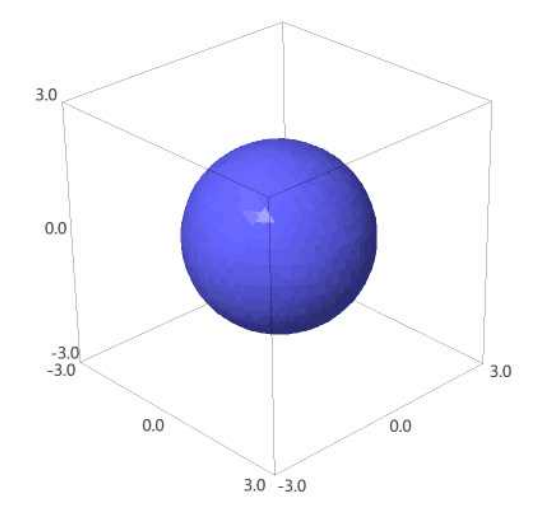

**4.5 그 밖의 삼차원 그래프 그리기**

⚫ arrow3d: 벡터를 그리는 명령어이다.

sage : arrow3d((0,0,0),(1,1,1))

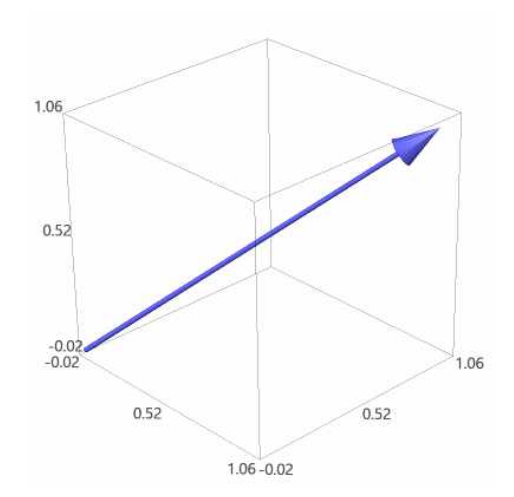

⚫point3d: 점을 그리는 명령어이다.

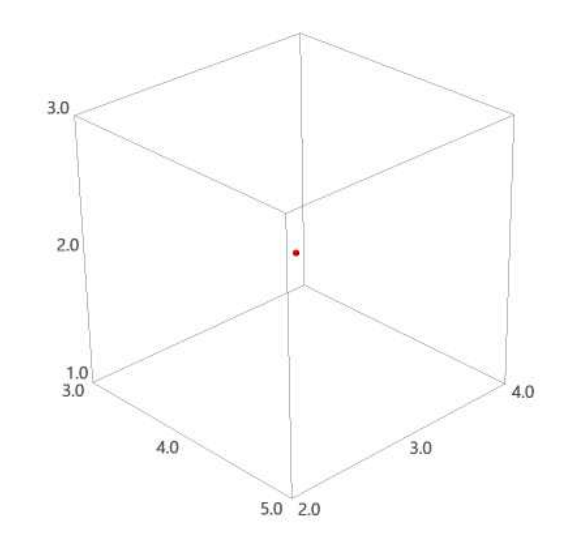

sage :  $point3d((4,3,2), size=10, color='red')$ 

## 제 5장

# **편도함수**

### **5.1 편도함수**

다변수 함수의 미분은 일변수 함수에서 대하여 사용했던 명령어 diff를 그대로 쓰면 되는데, 이 때 어떤 변수에 관하여 미분하는지 지정해야 한다.

```
sage : var('x,y')
sage : f(x,y)=4-x^2-2*y^2sage : fx = diff(f(x,y),x); fx
    -2*xsage : fx.substitute(x=1,y=1)
    -2sage : fy = diff(f(x,y),y); fy
    -4*v
sage : fy.substitute(x=1,y=1); fy
    -4
```
이변수 함수  $f(x, y)$ 를  $x$ 와  $y$ 에 관하여 여러 번 편미분하여 얻는 고계 편도함수들은 다음과 같이 찾을 수 있다.

```
sage : f(x,y) = exp(x*y^2)sage : diff(f(x,y),x,2) # x에 관해 2번 편미분함.<br>y^4*e^x(x*y^2)sage : diff(f(x,y),y,y) # y에 관해 2번 편미분함. 4*x^2*y^2*e^(x*y^2) + 2*x*e^(x*y^2)sage : diff(f(x,y),x,y) # x에 관해 1번, y에 관해 1번 편미분함. 2*x*y^3*e^(x*y^2) + 2*y*e^(x*y^2)sage : diff(f(x,y),x,2,y) # x에 관해 2번, y에 관해 1번 편미분함. 2*x*y^5*e^(x*y^2) + 4*y^3*e^(x*y^2)sage : diff(f(x,y),x,2,y,3) # x에 관해 2번, y에 관해 3번 편미분함. 8*x^3*y^7*e^*(x*y^2) + 60*x^2*y^5*e^*(x*y^2) + 96*x*y^3*e^*(x*y^2) +24*y*e^(x*y^2)
```
### **5.2 접평면과 선형 근사**

점  $P(x_0,y_0,z_0)$ 에서 곡면  $z\!=\!f(x,y)$ 에 대한 접평면의 방정식은 다음과 같다.

$$
z = f_x(x_0, y_0)(x - x_0) + f_y(x_0, y_0)(y - y_0) + z_0
$$

예를 들어, 점  $(1,1,3)$ 에서 곡면  $z\!=\!2x^2\!+\!y^2$ 의 접평면을 찾아보자.

```
sage : f(x,y)=2*x^2+y^2sage : fx(x,y)=diff(f(x,y),x)sage : fy(x,y)=diff(f(x,y),y)sage : g=fx(1,1)*(x-1)+fy(1,1)*(y-1)+3; # 접평면의 방정식
sage : show(g) 4x+2y−3
sage : p = plot3d(f,(x,-4,4),(y,-4,4),mesh=true)sage : q = plot3d(q,(x,-4,4),(y,-4,4),mesh=true,color='gray')
sage : r = point3d((1,1,3), size=20, color='red')sage : (p+q+r).show(figsize='4')
```
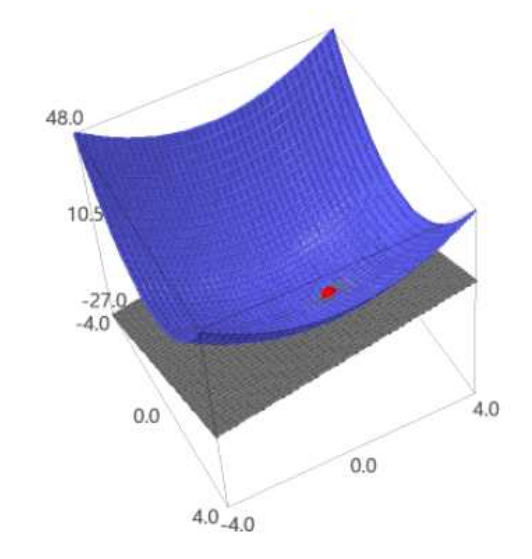

다음으로, 접점 근방에서 곡면과 접평면이 얼마나 가까운지 확인해보자.

```
sage : @interact
sage : def _(n=[2,1,0.5,0.1]): 
sage : # n은 (x,y)부터 (1,1) 까지의 거리
sage : p = plot3d(f,(x,1-n,1+n),(y,1-n,1+n),mesh=true)sage : q=plot3d(q,(x,l-n,1+n),(y,l-n,1+n),mesh=true,color='gray')sage : r = point3d((1,1,3), size=20, color='red')sage : (p+q+r).show(figsize='4')
```
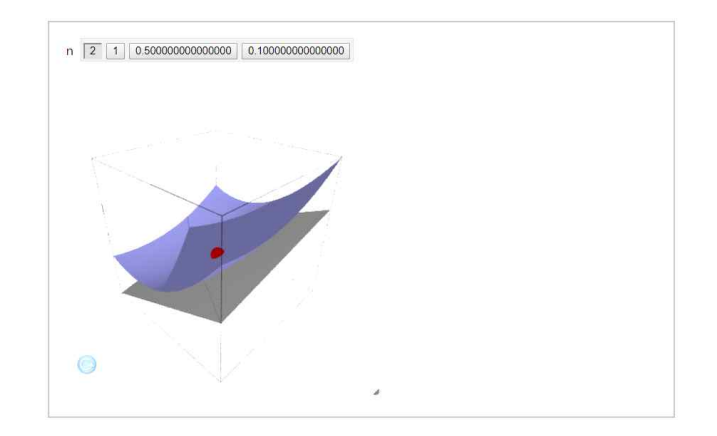

위의 결과를 보면, 접점에 접근할수록 곡면이 접평면과 가까워지는 것으로 보인다. 즉, 점 가 의 근방에 있을 때 접평면의 방정식 은 함수  $f(x,y)$ = $2x^2+y^2$ 에 대한 좋은 근사이다. (이를  $f$ 의 선형 근사라고 한다.)

이번에는 점  $(1,1)$ 에서 함수  $f(x,y)=1-xy\cos\pi y$ 의 선형 근사를 구하고, 이를 이용 하여  $f(1.02.0.97)$ 의 근사값을 구해보자.

```
sage : f(x,y)=1-x*y*cos(pi*y)sage : fx(x,y)=diff(f(x,y),x)sage : fy(x,y)=diff(f(x,y),y)sage : L(x,y)=fx(1,1)*(x-1)+fy(1,1)*(y-1)+f(1,1) # 접평면의 방정식
sage : p = plot3d(f,(x,0,2),(y,0,2), \text{mesh}=true)
sage : q = plot3d(L,(x,0,2),(y,0,2),\text{mesh}=true,color='gray')
sage : r = point3d((1,1,3), size=20, color='red')sage : (p+q+r).show(figsize='4')
```
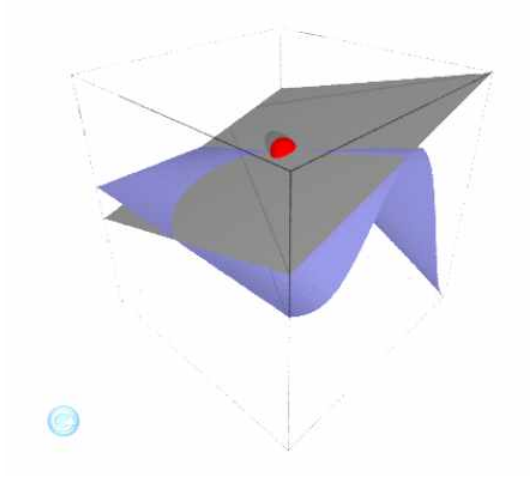

```
sage : p = plot3d(f,(x,0.9,1.1),(y,0.9,1.1),mesh=true)
sage : s=point3d((1.02,0.97,L(1.02,0.97)),size=10, color= 'green')
```
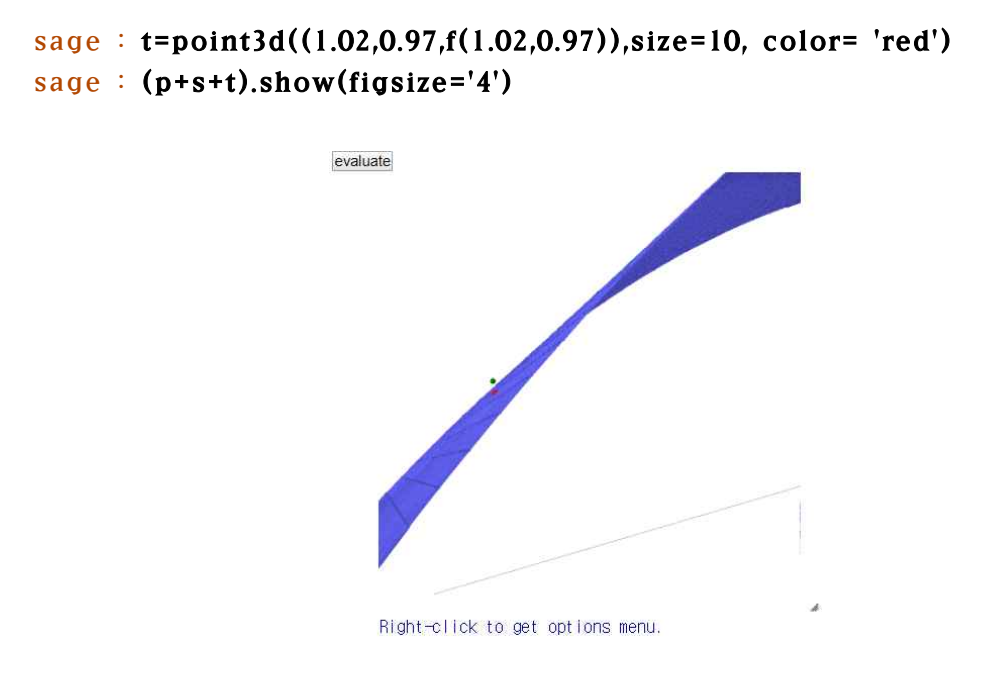

### sage : L(1.02,0.97); N(f(1.02,0.97)) 1.99000000000000 1.98500900777829

위 그래프는 점을 자세히 보기 위해 옵션을 통해 확대한 것이고, 수치 결과로부터  $f(1.02, 0.97)$ 의 실제값이 선형 근사에 의한 근사값과 비슷한 것을 확인할 수 있다.

### **5.3 방향 도함수와 기울기 벡터**

```
점 (x, y)에서 단위 벡터 \vec{u} = \langle a, b \rangle 방향으로 함수 f(x, y)의 방향 도함수는
                            D_{\vec{u}}f(x,y) = f_x(x,y)a + f_y(x,y)b
```
로 나타낼 수 있다. 예를 들어,  $f(x,y) = x^3 - 3xy + 4y^2$ 이고  $u =$  $\overrightarrow{u}$  0  $\overrightarrow{u}$  =  $\frac{1}{\sqrt{2}}$ ,  $-\frac{1}{\sqrt{2}}$  $1 \qquad \qquad 1$ ,  $-\frac{1}{\sqrt{2}} > 2$  $\frac{1}{\sqrt{2}}$ >일 때 방향 도함수  $D_{\square} f(2,1)$ 을 찾아보자.

```
sage : var('x,y')sage : f = x^3 - 3*x*y+4*y^2sage : dx(x,y) = diff(f,x)sage : dy(x,y) = diff(f,y)sage : d = vector([dx, dy]);
sage : u = vector([1/sqrt(2), -1/sqrt(2)]);sage : d(2,1).dot_product(u)
    7/2*sqrt(2)
```
이변수 함수  $f(x, y)$ 의 기울기 벡터는 다음과 같이 정의된다.

 $\nabla f(x, y) = \langle f_x(x, y), f_y(x, y) \rangle$ 

함수  $f(x,y) = x^2y^3 - 4y$ 의 기울기 벡터를 구하고, 점  $(2, -1)$ 에서 벡터  $\vec{v} = < 2, 5>$ 방향으로  $f$ 의 방향 도함수를 찾아보자.

```
sage : var('x,y')sage : f = x^2 + y^3 - 4*ysage : gradf=vector([diff(f,x),diff(f,y)])
sage : A=vector([2,5])sage : v=A/A.norm()sage : B=gradf.substitute(x=2,y=-1).dot_product(v); B
    32/29*sqrt(29)
```
이번에는 곡면  $z = x e^y$ 의 등위 곡선들과 점  $P(2,0)$ 에서의 기울기 벡터를 그려 보고,<br>이를 통해 기울기 벡터가 어떤 의미를 갖는지 알아보자.

```
sage : var('x.v')sage : f = x*exp(y)sage : gradf=vector([diff(f,x),diff(f,y)])
sage : B=gradf.substitute(x=2,y=0)
sage : show(B) # (2,0)에서의 기울기 벡터
sage : show(abs(B)) # 기울기 벡터의 크기가 최대 변화율이다.(1,2)√5
sage : p=contour_plot(f, (x,0,3), (y,-1,2), colorbar=True, cmap='hsv',<br>fill=False, contours=[1..10])
sage : q=arrow((2,0),(3,2))sage : (p+q).show(figsize='4')
```
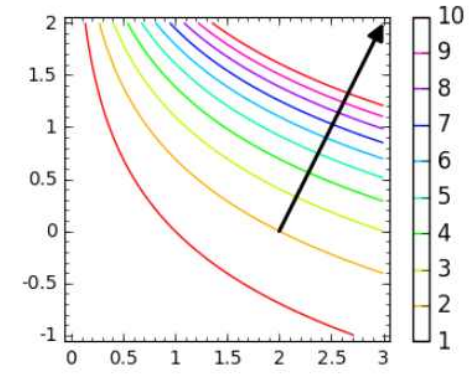

위의 그림에서 보듯이, 기울기 벡터는 등위 곡선에 수직이고 점  $P(2,0)$ 에서의 최대 변화율은 기울기 벡터 방향으로  $\sqrt{5}$ 이다.

삼변수 함수  $F$ 의 기울기 벡터는 등위 곡면  $F(x, y, z) = k$ 에 수직이다. 따라서, 등위 곡면 위의 점  $P(x_0,y_0,z_0)$ 에서 접평면의 방정식은

$$
\nabla F(x_0, y_0, z_0) \cdot (x - x_0, y - y_0, z - z_0) = 0
$$

이고, 법선의 매개 변수 방정식은

$$
x = F_x(x_0, y_0, z_0)t + x_0, \quad y = F_y(x_0, y_0, z_0)t + y_0, \quad z = F_z(x_0, y_0, z_0)t + z_0
$$

이다. 예를 들어, 타원면  $\frac{x^2}{4} + y^2 + \frac{z^3}{9}$  $+y^2+\frac{z^2}{9}=3$  위의  $=$ 3 위의 점  $(-2,1,-3)$ 에서 접평면과 법선의 방정식을 찾아보고, 이를 타원면과 함께 그려보자.

\n
$$
\begin{aligned}\n \text{save:} \ \mathbf{var}(x, y, z, t') \\
 \text{save:} \ \mathbf{F} = x^2/4 + y^2 + z^2/9 \\
 \text{save:} \ \mathbf{gradF} = \text{vector}([\text{diff}(F, x), \text{diff}(F, y), \text{diff}(F, z)]) \\
 \text{save:} \ \mathbf{u} = \text{gradF}.\text{substitute}(x = -2, y = 1, z = -3) \\
 \text{age:} \ \mathbf{v} = \text{vector}([\mathbf{x} + 2, y - 1, z + 3]) \\
 \text{save:} \ \mathbf{v} = \text{vector}([\mathbf{x} + 2, y - 1, z + 3]) \\
 \text{save:} \ \mathbf{A} = \mathbf{u}.\text{dot\_product}(v) = = 0; \quad A \\
 \text{age:} \ \mathbf{A} = \mathbf{u}.\text{dot\_product}(v) = = 0; \quad A \\
 \text{age:} \ \mathbf{A} = \mathbf{u}.\text{dot\_product}(v) = 0; \quad A \\
 \text{age:} \ \mathbf{A} = \mathbf{u}.\text{dot\_product}(v) = 0; \quad A \\
 \text{age:} \ \mathbf{A} = \mathbf{u}.\text{dot\_product}(v) = 0; \quad A \\
 \text{age:} \ \mathbf{u} = \mathbf{v}.\text{dot}(v) + \mathbf{v}.\text{dot}((-2, 1, -3)); \quad \mathbf{L} \\
 \text{age:} \ \mathbf{u} = \mathbf{u}.\text{dot}(\mathbf{u} + \mathbf{v}) + \mathbf{v}.\text{dot}((-2, 1, -3)); \quad \mathbf{L} \\
 \text{age:} \ \mathbf{u} = \mathbf{v} = \mathbf{v}.\text{dot}(\mathbf{d})\left(\mathbf{v} = 0; \quad \mathbf{v} = 0; \quad \mathbf{v} = 0; \quad \mathbf{v} = 0; \quad \mathbf{v} = 0; \quad \mathbf{v} = 0; \quad \mathbf{v} = 0; \quad \mathbf{v} = 0; \quad \mathbf{v} = 0; \quad \mathbf{v} = 0; \quad \mathbf{v} = 0; \quad \mathbf{v} = 0; \quad \mathbf{v} = 0; \quad \mathbf{v} = 0; \quad \mathbf{v} = 0;
$$

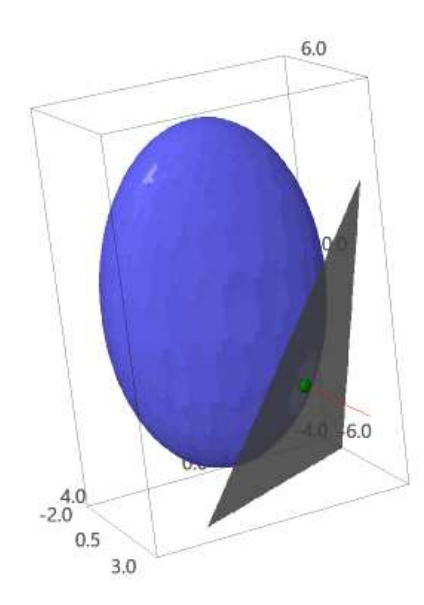

**5.4 최댓값과 최솟값**

**5.4.1 극댓값과 극솟값**

먼저 함수  $f(x,y) = x^2 + y^2 - 2x - 6y + 14$ 의 임계점들을 구하고, 이를 극소, 극대 또는 안장점으로 분류해보자.

```
sage : f(x,y)=x^2+y^2-2*x-6*y+14sage : fx(x,y)=diff(f,x)sage : fy(x,y)=diff(f,y)sage : solve([x=-0, fy=-0], x, y)
    [[x == 1, y == 3]]sage : f(1,3)4
sage : p = plot3d(f,(x,-2,4),(y,0,5)), aspect_ratio=1)
sage : q = point3d((1,3,4), size=15, color='red')sage : p+q
```
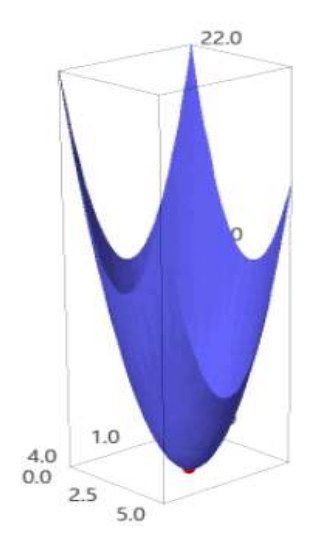

함수  $f$ 의 임계점은  $(1,3)$ 뿐인데, 위의 그림에서 확인할 수 있듯이 이는 극소이다.

 $f_x(a, b) = f_y(a, b) = 0$ 일 때, 이변수 함수  $f$ 의 극값을 결정하는 이계 편도함수 판정 법은 다음과 같다. (단,  $D = f_{xx}(a,b) f_{yy}(a,b) - \{f_{xy}(a,b)\}^2$ )

- (i)  $D > 0$  이고  $f_{xx}(a, b) > 0$ 이면,  $f(a, b)$ 는 극솟값이다.
- (ii)  $D > 0$  이고  $f_{xx}(a, b) < 0$ 이면,  $f(a, b)$ 는 극댓값이다.
- (iii)  $D < 0$  이면,  $f(a, b)$ 는 극값이 아니다.

다음과 같이 **def** 명령어를 이용하여 이계 편도함수 판정법을 정의해보자.

```
sage : def Det(f, a, b):
sage : fxx=diff(f,x,2).substitute(x=a,y=b)sage : fyy=diff(f,x,2).substitute(x=a,y=b)
sage : fxy=diff(diff(f,x),y).substitute(x=a,y=b)
sage : D=fxx*fyy-fxy^2
sage: if D>0 and fxx > 0:
sage : print( '극솟값이다.' )
sage : elif D>0 and fxx \leq 0 :
sage : print( '극댓값이다.' )
sage : else:
sage : print( '안장점이다.' )
```

```
이를 함수 f(x,y) = x^4 + y^4 - 4xy + 1에 적용하면 다음 결과를 얻는다. (solve를 이용
하여 임계점을 구하면 실수해와 허수해가 모두 나오므로 직접 실수해만 찾는다.)
```

```
sage : f(x,y)=x^4+y^4-4*x*y+1sage : solve(\left[ diff(f,x) = 0, diff(f,y) = 0 \right], x,y)
     [(x == sqrt(-1), y == -(1)^{(-1)})(1/4)], [x == -sqrt(-1), y == (-1)^{(-1)})][x == (-1)^{(-1/4)}, y == (-1)^{(-3/4)}], [x == -I, y == I], [x == I, y == I]], [x == -1, y == -1], [x == 1, y == 1], [x == 0, y == 0]sage : Det(f,0,0)안장점이다. sage : Det(f,1,1)극솟값이다. sage : Det(f,-1,-1)극솟값이다. sage : p=implicit_plot3d(z==x^4+y^4-4*x*y+1,(x,-2,2),(y,-2,2),(z,-2,4), mesh=True)
sage : q = point3d([0,0, f(0,0)), (1,1, f(1,1)), (-1,-1, f(-1,-1))],<br>color='red',size=10)
sage : p+q
```
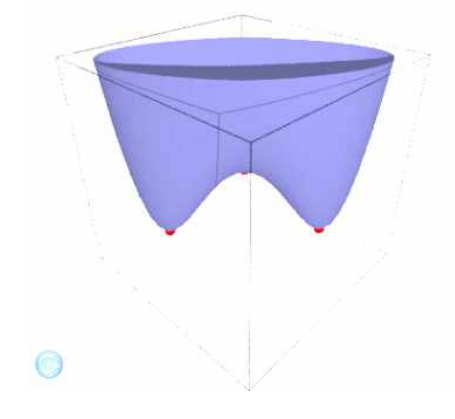

### **5.4.2 최댓값과 최솟값**

 $\mathbb{R}^2$ 에서 폐집합은 모든 경계점을 포함하는 집합이고, 유계 집합은 어떤 원판 내부에 포함되는 집합이다. 일반적으로, 유계인 폐집합  $D$ 에서 연속인 함수  $f$ 의 최댓값과 최솟값은 다음과 같이 찾을 수 있다.

(i)  $D$ 의 내부에 속한  $f$ 의 임계점들에서  $f$ 의 값을 구한다.

(ii)  $D$ 의 경계에서  $f$ 의 최댓값과 최솟값을 구한다.

(iii) (i),(ii)에서 구한 값들 중 가장 큰 것이 최댓값이고, 가장 작은 것이 최솟값이다.

예를 들어, 직사각형 영역  $D = [0,3] \times [0,2]$ 에서 함수  $f(x,y) = x^2 - 2xy + 2y$ 의 최댓값 과 최솟값을 찾아보자.

(i)  $D$ 의 내부에 속한  $f$ 의 임계점들에서  $f$ 의 값을 구한다.

```
sage : var('x.v')sage : f(x,y) = x^2-2*x*y+2*ysage : solve(\left[ \text{diff}(f,x) \right] = 0, \text{diff}(f,y) = 0, \quad x,y)[[x == 1, y == 1]]sage : fv=[]
sage : fv.append(f(1,1)); fv
     [1]
```
(ii)  $D$ 의 왼쪽 경계  $y = 0$ 에서  $q1(x) = f(x, 0)$ 의 최댓값과 최솟값을 구한다.

```
sage : g1(x)=f(x,0); g1
    x \mid -- \rangle x^2sage : solve(diff(g1,x)==0,x)
    [x == 0]sage : fv.append(g1(0))
sage : fv.append(g1(3))
```
 $D$ 의 오른쪽 경계  $y = 2$ 에서  $q2(x) = f(x, 2)$ 의 최댓값과 최솟값을 구한다.

```
sage : g2(x)=f(x,2); g2x |--> x^2 - 4*x + 4
sage : solve(diff(g2,x)==0,x)
    \mathbf{x} = 2sage : fv.append(g2(2))
sage : fv.append(g2(0))
```

```
sage : fv.append(g2(3))
sage : fv
    [1, 0, 9, 0, 4, 1]
```
 $D$ 의 아래쪽 경계  $x = 0$ 에서  $h1(x) = f(0, y)$ 의 최댓값과 최솟값을 구한다.

```
sage : h1(y)=f(0,y);h1y \left| \rightarrow \right\rangle 2*y
sage : fv.append(h1(0)) # 함수 h1가 일차 함수이므로 임계점이 없다. sage : fv.append(h1(2))
```
 $D$ 의 윗쪽 경계  $x = 3$ 에서  $h2(x) = f(3, y)$ 의 최댓값과 최솟값을 구한다.

```
sage : h2(y)=f(3,y);h2y \left| \rightarrow -\right> -4*y + 9sage : fv.append(h2(0)) # 함수 h2가 일차 함수이므로 임계점이 없다. sage : fv.append(h2(2)); fv
     [1, 0, 9, 0, 4, 1, 0, 4, 9, 1]
```
(iii) (i),(ii)에서 찾은 값들 중에서 가장 큰 것과 가장 작은 것을 찾는다.

```
sage : print(max(fv), min(fv))
    (9, 0)
```
그러므로 직사각형 영역  $D = [0,3] \times [0,2]$ 에서 함수  $f(x,y) = x^2 - 2xy + 2y$ 의 최댓값은  $9$ 이고 최솟값은  $0$ 이다.

### 제 6장

# **다중 적분**

#### **6.1 이중 적분**

### **6.1.1 직사각형 영역에서 이중 적분**

직사각형 영역  $R = [a, b] \times [c, d]$ 에서의 이중 적분은 다음 두 가지의 반복 적분으로 바꾸어 계산할 수 있다.

$$
\int \int_R f(x, y) dA = \int_a^b \int_c^d f(x, y) dy dx = \int_c^d \int_a^b f(x, y) dx dy
$$

우변의 반복 적분은 명령어 integral 또는 integrate를 반복해서 사용하여 구한다.<br>몇 가지 예를 살펴보자.

$$
\int \int_R (x - 3y^2) dA, \quad R = [0, 2] \times [1, 2],
$$

```
sage : var('x,y')sage : integral(integral(x-3*y^2,x,0,2),y,1,2)
    -12sage : integral(integral(x-3*y^2,y,1,2),x,0,2)
    -12
```

$$
\int \int_R y \sin(xy) dA, \quad R = [1, 2] \times [0, \pi]
$$

```
sage : var('x, y')sage : f=y*sin(x*y)sage : integral(integral(f,x,1,2),y,0,pi)
    \mathbf{0}sage : integral(integral(f,y,0,pi),x,1,2)
     -1/2*pi*Ei(2*I*pi) + 1/2*pi*Ei(I*pi) + 1/2*pi*Ei(-I*pi) -1/2*pi*Ei(-2*I*pi) + 1/2*pi*gamma(-1, 2*I*pi) - 1/2*pi*gamma(-1, I*pi) -1/2*pi*gamma(-1, -I*pi) + 1/2*pi*gamma(-1, -2*I*pi)
```
위와 같은 경우는 같은 값이 나오는 것이 아니라 전혀 다른 형태의 결과가 나온다.<br>왜 그런지 알아보기 위해 주어진 함수를 <sub>끼</sub>에 대해 적분한 결과를 살펴보자.

### sage : integral(f,y,0,pi)  $-(pi*x*cos(pix) - sin(pix))/x^2$

위의 두 항들 중 앞의 항을 적분한 결과는 다음과 같다.

### sage : integral(-pi\*cos(pi\*x)/x,x,1,2)  $-1/2*pi*(Ei(2*I*pi) - Ei(I*pi) - Ei(-I*pi) + Ei(-2*I*pi))$

여기에서 나오는 Ei(x) 함수는 우리가 아는 초등 함수들에는 속하지 않는다.

sage : Ei?

이와 같이 동일한 이중 적분이라도 적분 순서에 따라 계산이 훨씬 더 어려워질 수 있기 때문에 적분 순서를 잘 택하는 것이 바람직하다.

#### **6.1.2 일반적인 영역에서 이중 적분**

 $I$ 형 : 함수  $f$ 가 다음과 같은 평면 영역  $D$ 에서 연속 함수라고 하자.

 $D = \{(x, y) | a \le x \le b, g_1(x) \le y \le g_2(x) \}$ 

그러면  $\int\int_{D}f(x,y)dA=\int_{a}^{b}\int_{g_{1}(x)}^{g_{2}(x)}f(x,y)dydx$ 가 성립한다.<br><br><br><br><br><br><br>

II형 : *f*가 다음과 같은 평면 영역 *D*에서 연속 함수라고 하자.

 $D = \{(x, y) | c \le y \le d, h_1(y) \le x \le h_2(y)\}\$ 

그러면  $\int\int_{D}f(x,y)\,dA=\int_{c}^{d}\int_{h_{1}(y)}^{h_{2}(y)}f(x,y)\,dx\,dy$ 가 성립한다.<br>Ⅰ형과 Ⅱ형의 구분은 컴퓨터 프로그램이 하는 것이 아니라 영역 *D*의 형태를 보고

직접 선택해야 한다.

예를 들어, 포물선  $z=x^2+y^2$  아래 및  $xy$  평면에서 직선  $y=2x$ 와 포물선  $y=x^2$ 으로 둘러싸인 영역  $D$  위에 놓여있는 입체의 부피를 찾아보자.

```
sage : var('x, y, z')sage : f=2*x ; g=x^2sage : solve(f == g,x) # 교점을 찾는다.
    [x == 0, x == 2]sage : p = plot(f,x,-1,3)sage : q=plot(q,x,-1,3,color='red')sage : (p+q).show(figsize='4')
                             8
                             6
                             \overline{4}\overline{2}
```
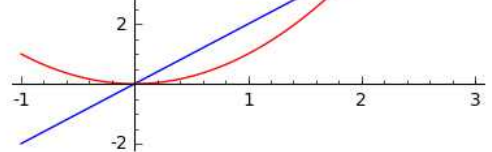

이 그래프에서 볼 수 있듯이, 영역  $D = I$ 형도 되고 Ⅱ형도 된다. 여기서는 Ⅰ형만 실습해보고 Ⅱ형은 연습으로 남기도록 한다.

sage : integral(integral(x^2+y^2, y,x^2,2\*x),x,0,2) 216/35

참고로 영역  $D$  위에 놓여있는 입체를 그리면 다음과 같다.

sage :  $p = implicit_plot3d(y == 2*x, (x, 0, 2), (y, 0, 4), (z, 0, 20), color='gray')$ sage :  $q = implicit_plot3d(y == x^2, (x, 0, 2), (y, 0, 4), (z, 0, 20), color='gray')$ sage :  $r = plot3d(x^2+y^2, (x,0,2),(y,0,4), color='blue')$ sage : (p+q+r).show(aspect\_ratio=(8,4,1),opacity='0.6',mesh=True)

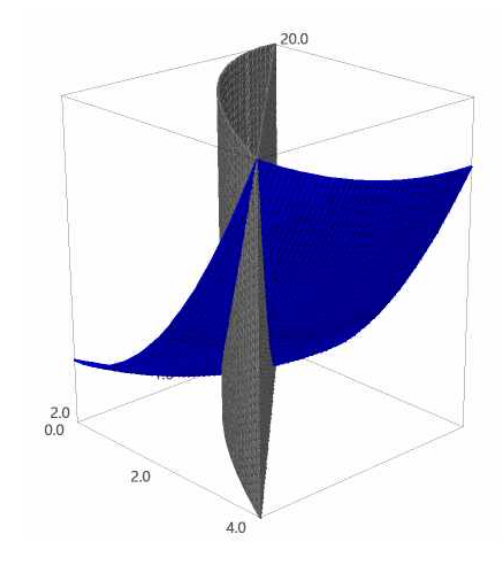

```
이번에는 D가 직선 y=x-1과 포물선 y^2=2x+6으로 둘러싸인 영역일 때, 적분
\int\!\int_D\,xy\,dA를 계산해보자.
```

```
sage : solve([y == x - 1, y^2 == 2*x + 6], x, y)[[x == -1, y == -2], [x == 5, y == 4]]sage : p = implicit_plot(y == x - 1, (x, -5, 5), (y, -5, 5))sage : q =implicit_plot(y^2==2*x+6,(x,-5,5),(y,-5,5), color='red')
sage : (p+q).show(figsize='4')
```
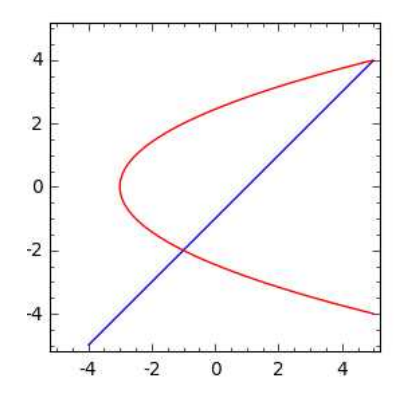

이 예제의 경우는 Ⅰ형보다는 Ⅱ형으로 적분하는 것이 훨씬 쉬워 보인다.

```
sage : integral(integral(x*y, x, (y^2-6)/2, y+1),y,-2,4)
      36
sage : p=implicit_plot3d(y==x-1, (x,-5,5), (y,-2,4), (z,-10,20), color='gray', opacity='0.4')
```

```
sage : q=implicit_plot3d(y^2==2*x+6, (x,-5,5), (y,-2,4), (z,-10,20), color='gray', opacity='0.4')
```
sage :  $r = plot3d(x*y, (x, -5,5), (y, -2,4), color='blue')$ 

```
sage : s=implicit_plot3d(z==0, (x,-5,5), (y,-2,4), (z,-10,20), color='red', opacity='0.6')
```
sage : (p+q+r+s).show(aspect\_ratio=(8,4,1),mesh=True)

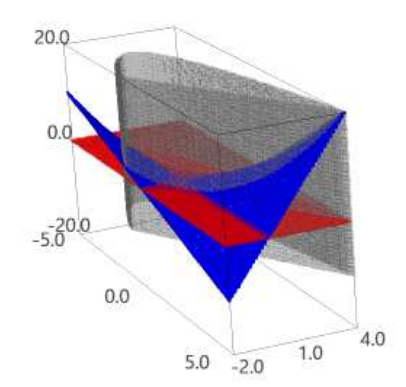

### **6.1.3 극 좌표에서 이중 적분**

이중 적분  $\int\int_R f(x,y)dA$ 에서 영역  $R$ 이 아래의 그림들과 같으면, 직교 좌표보다 극 좌표를 이용하여 적분의 영역을 나타내는 것이 편리하다.

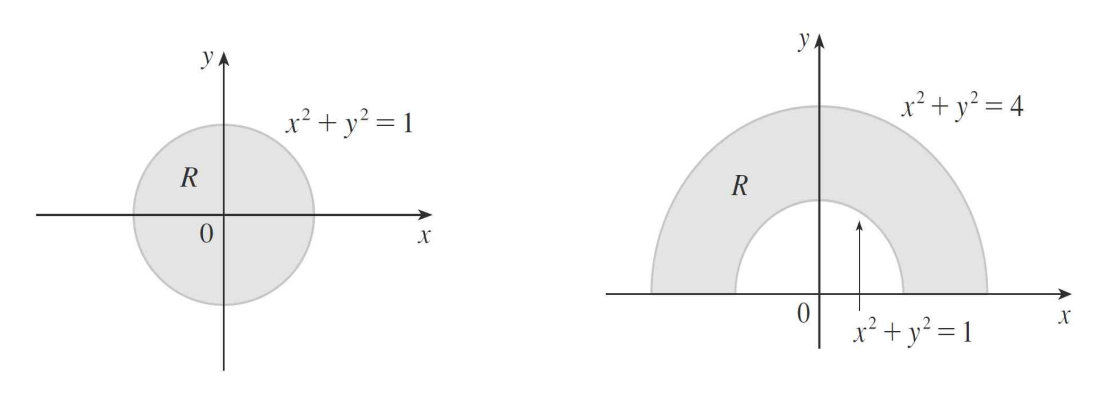

(a)  $R = \{(r, \theta) | 0 \le r \le 1, 0 \le \theta \le 2\pi \}$ 

(b) 
$$
R = \{(r, \theta) \mid 1 \le r \le 2, 0 \le \theta \le \pi\}
$$

이 때 이중 적분에서 직교 좌표에서 극 좌표로의 변환은 다음과 같다.

$$
\int \int_R f(x, y) dA = \int_{\alpha}^{\beta} \int_a^b f(r \cos \theta, r \sin \theta) r dr d\theta
$$

예를 들어, 위의 오른쪽 그림처럼  $R$ 이 위쪽 반평면에서 두 원  $x^2 + y^2 = 1$ 과  $x^2+y^2=4$ 로 갇힌 영역일 때,  $\displaystyle\int\int_R\,\,(3x+4y^2)\,dA$ 의 값을 찾아보자.

### sage : var('r, t') sage : integral(integral( $(3*r*cos(t)+4*(r*sin(t))^2)*r,r,1,2),t,0,pi)$ 15/2\*pi

이번에는 평면  $z=0$ 과 포물면  $z=1-x^2-y^2$ 으로 갇힌 입체의 부피를 찾아보자.

```
sage : p = plot3d(0, (x,-2,2), (y,-2,2), opacity='0.4')sage : q = plot3d(1-x^2-y^2, (x,-2,2), (y,-2,2), color='red', opacity='0.4')sage : p+q
```
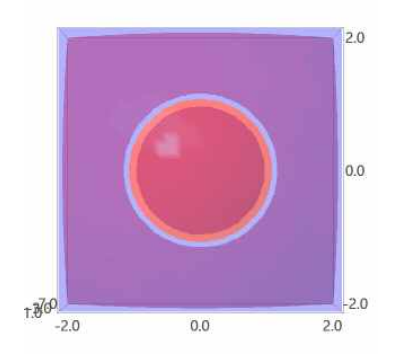

```
위 그림은 입체를 xy평면 위에서 본 것이다. 원 위에 갇힌 입체의 모양이 나오므로,<br>극 좌표를 이용하면 부피를 쉽게 구할 수 있다.
```

```
sage : var('x, y, z, r, t')sage : f(x,y)=1-x^2- y^2sage : integral(integral(f(r*cos(t),r*sin(t))*r,r,0,1),t,0,2*pi)
     1/2*pi
```
마지막으로, 포물면  $z=x^2+y^2$  아래와  $xy$  평면 위 및 원기둥  $x^2+y^2=2x$ 의 안쪽에 놓여있는 입체의 부피를 찾아보자.

```
sage : p = plot3d(x^2+y^2, (x,-2,2), (y,-2,2), color='green', opacity='0.4')sage : q=implicit_plot3d(x^2+y^2==2*x, (x, -2,2), (y, -2,2),(z, 0, 5), color='red',opacity='0.4')
```
sage : p+q

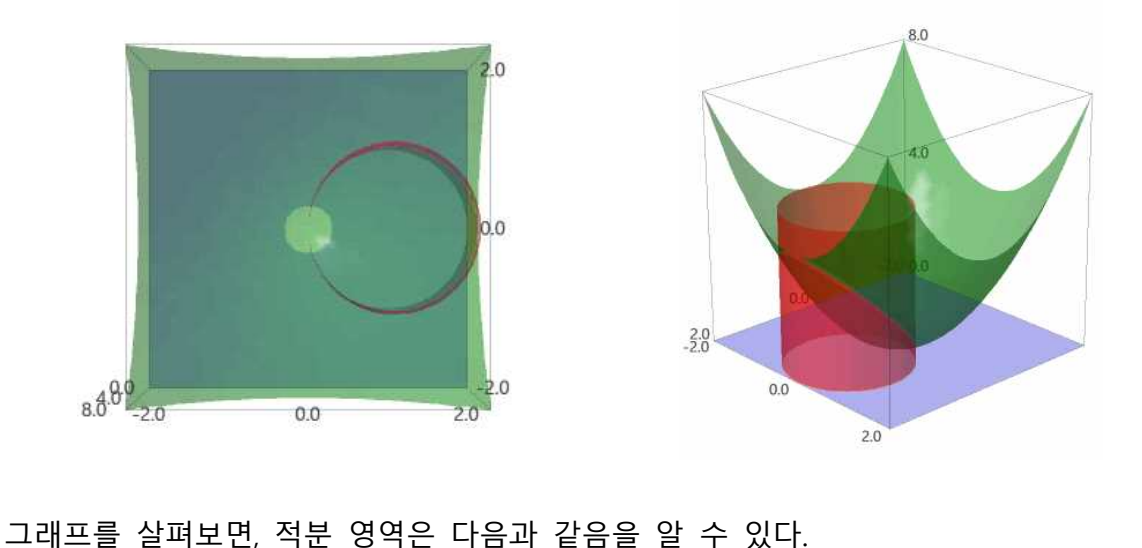

$$
D = \{(r, \theta) | -\pi/2 \leq \theta \leq \pi/2, 0 \leq r \leq 2\cos\theta\}
$$

따라서 입체의 부피는 다음과 같은 이중 적분으로 계산된다.

### sage :  $f(x,y)=x^2+y^2$

sage : integral(integral( $f(r*cos(t),r*sin(t))*r,r,0,2*cos(t)),t,-pi/2,pi/2)$  $3/2$ \*pi

### **6.2 삼중 적분**

#### **6.2.1 직육면체 영역에서 삼중 적분**

이중 적분과 비슷하게, 직육면체  $E = \{(x, y, z) | a \le x \le b, c \le y \le d, r \le z \le s\}$ 에서의 삼중 적분은 총 6가지의 반복 적분으로 바꾸어 계산할 수 있다.

$$
\int \int \int_E f(x, y, z) dV = \int_r^s \int_c^d \int_a^b f(x, y, z) dx dy dz = \dots
$$

예를 들어,  $E=[0,1]\times[-1,2]\times[0,3]$ 일 때  $\int\int\int_E\;xyz^2dV$ 의 값을 찾아보자.

```
sage : var('x,y,z')sage : f(x,y)=integral(x*y*z^2,(z,0,3)); f # z 범위에서의 적분
    (x, y) \left| \text{--} \right\rangle 9*x*y
sage : g(x)=integral(f(x,y),(y,-1,2)); g # y 범위에서의 젹분
    x |--> 27/2*x
sage : h=integral(g,(x,0,1)); h # x 범위에서의 적분
    27/4
```
### **6.2.2 일반적인 영역에서 삼중 적분**

 $I$ 형 : 그림과 같이 영역  $E$ 가  $xy$ 평면으로 정사영이  $D$ 로 나타나는 경우이다.  $E = \{(x, y, z) \mid (x, y) \in D, u_1(x, y) \leq z \leq u_2(x, y)\}\$ 

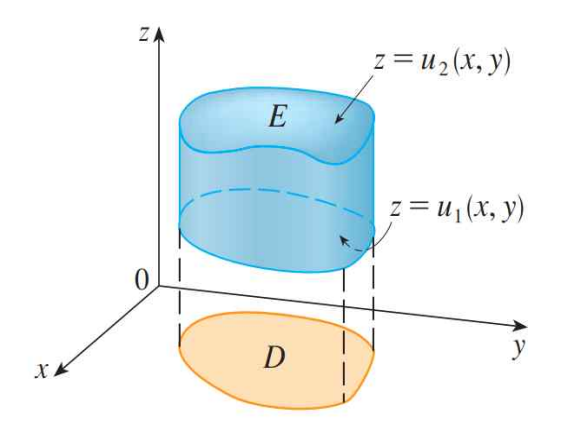

여기에서  $\int\int\int_E\,f(x,y,z)\,d\,V=\int\int_D\biggl(\int_{u_1(x,y)}^{u_2(x,\,y)}\!f(x,y,z)\,dz\biggr)dA$ 가 성립하는데, 영역  $D$ 에서의 적분은 이중 적분에서의 방법으로 해결할 수 있다.

 $\Pi$ 형 : 그림과 같이 영역  $E$ 가  $yz$ 평면으로 정사영이  $D$ 로 나타나는 경우이다.

$$
E = \{(x, y, z) \mid (y, z) \in D, u_1(y, z) \le x \le u_2(y, z)\}
$$

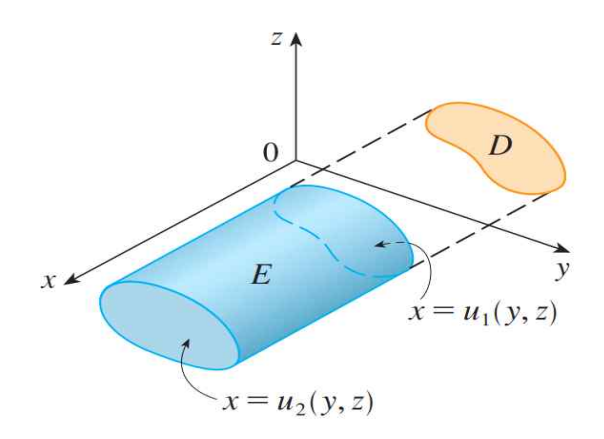

이 때  $\int\int\int_E\,f(x,y,z)\,d\,V = \int\int\!\!\!\int\!\!\!\int_{u_1(y,z)}^{u_2(y,z)}\!\!f(x,y,z)\,dx\bigg| dA$ 가 성립한다. 마찬가지 로, 영역 에서의 적분은 이중 적분에서의 방법으로 해결할 수 있다.

 $\overline{\text{m}}$ 형 : 그림과 같이 영역  $E$ 가  $zx$ 평면으로 정사영이  $D$ 로 나타나는 경우이다.  $E = \{(x, y, z) \mid (x, z) \in D, u_1(x, z) \le y \le u_2(x, z)\}\$ 

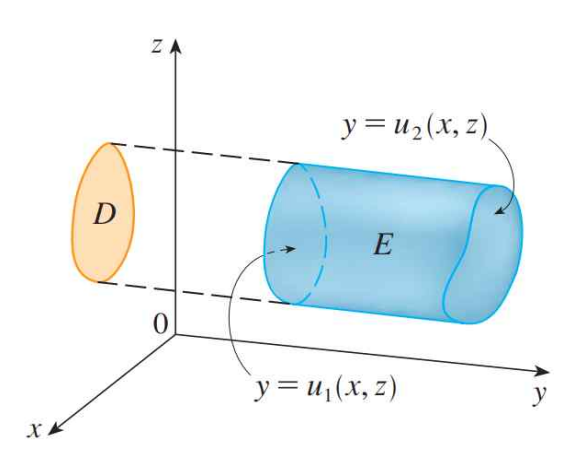

이 때  $\int\int\int_E\,f(x,y,z)\,d\,V=\int\int_{D}\biggl|\int_{u_1(x,\,z)}^{u_2(x,\,z)}\!f(x,y,z)\,dy\biggr)dA$ 가 성립한다. 마찬가지 로, 영역 에서의 적분은 이중 적분에서의 방법으로 해결할 수 있다.

예를 들어, E가 네 평면  $x = 0$ ,  $y = 0$ ,  $z = 0$  및  $x + y + z = 1$ 로 갇힌 사면체일 때,  $\int\int\int_E\,z\,dV$ 의 값을 찾아보자. 우선, 사면체가 나타내는 부분을 그려본다.

- sage : p1=implicit\_plot3d(x==0, (x,0,1), (y,0,1), (z,-1,1), opacity=0.4, color='blue')
- sage :  $p2=implicit_plot3d(y==0, (x,-1,1), (y,-1,1), (z,-1,1), opacity=0.4,$ color='blue')
- sage :  $p3=implicit_plot3d(z=-0, (x,-1,1), (y,-1,1), (z,-1,1), opacity=0.4,$ color='blue')
- sage :  $p4=implicit\_plot3d(x+y+z==1, (x,-1,1), (y,-1,1), (z,-1,1),$  opacity=0.2, color='red')
- sage :  $p1+p2+p3+p4$

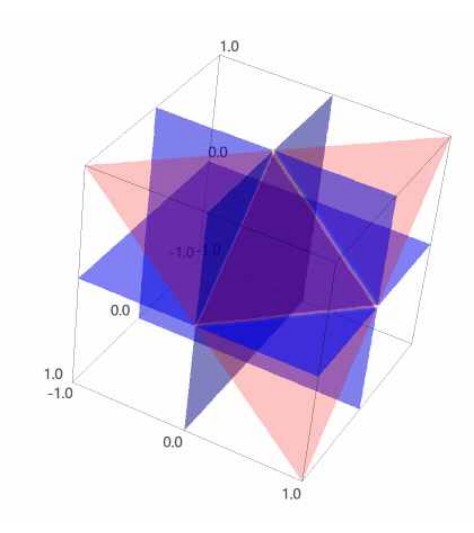

이 문제는 I, II, III형을 모두 적용할 수 있는데, 여기서는 Ⅰ형만 해본다. 위의 그림 을 살펴보면,  $z \leq 0 \leq z \leq 1-x-y$ 임을 확인할 수 있다.

sage :  $var('x,y,z')$ sage :  $f(x,y)$ =integral(z,(z,0,1-x-y)); f # z 범위에서의 젹분  $(x, y)$   $\left| \text{--} \right\rangle$   $1/2*x^2 + (x - 1)*y + 1/2*y^2 - x + 1/2$ 

이제 영역  $D \equiv 3$  찾아 이 결과를 적분하자. 위에서 얻은 그래프에 마우스 우클릭하여 보기 →XY plane을 실행하면, 아래의 그림을 확인 할 수 있다.

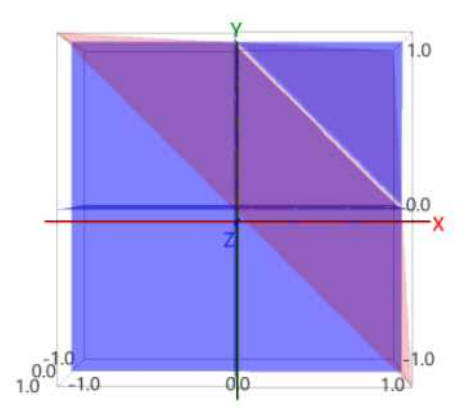

따라서  $D = \{(x, y) | 0 \le x \le 1, 0 \le y \le 1-x\}$ 이고  $D$  위에서의 이중 적분은 다음과 같이 계산된다.

```
sage : g(x)=integral(f(x,y),(y,0,1-x)); g # y 범위에서의 적분
    x |--> -1/6*x^3 + 1/2*x^2 - 1/2*x + 1/6
sage : h=integral(g,(x,0,1)); h # x 범위에서의 적분
    1/24
```
#### **6.2.3 원기둥 좌표에서 삼중 적분**

 $\Theta$ 기둥 좌표는 삼차원 공간에서의 점  $P \equiv (r, \theta, z)$ 로 표현하는데, 여기에서  $r \equiv \theta - \frac{1}{r}$  $xy$  평면 위로의 사영의 극 좌표이고  $z = xy$ 평면에서 점  $P\mathcal{D}$ 지의 거리이다. 원기둥 좌표와 직교 좌표의 관계는 다음과 같다.

 $x = r \cos \theta$ ,  $y = r \sin \theta$ ,  $z = z$ 

영역  $E$ 가 다음 그림과 같은 형태로 나타난다고 하자.

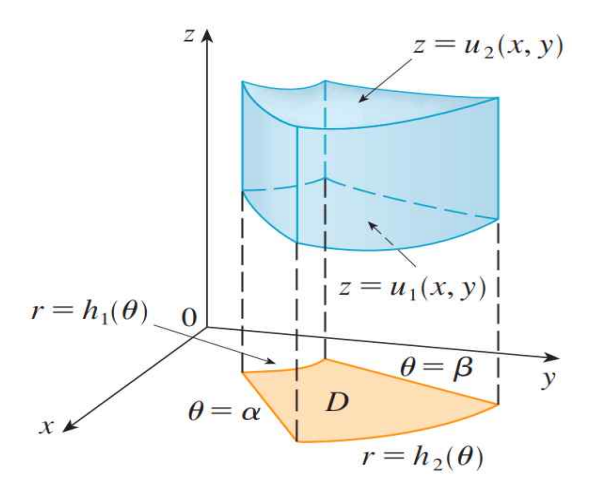

그러면 영역  $E$ 에서  $x$ 와  $y$ 의 범위는 극 좌표로

 $D = \{(r, \theta) \mid \alpha \leq \theta \leq \beta, h_1(\theta) \leq r \leq h_2(\theta) \}$ 

로 나타내어지고,  $z$ 의 범위는  $u_1(x,y) \leq z \leq u_2(x,y)$ 이다. 그러므로, 영역  $E$  위에서의 삼중 적분은 다음과 같이 쓸 수 있다.

$$
\int \int \int_E f(x, y, z) dV = \int \int_D \left( \int_{u_1(x, y)}^{u_2(x, y)} f(x, y, z) dz \right) dA
$$

우변의 적분을 구하려면, 먼저  $z$ 에 관해 적분한 후 직교 좌표  $(x, y)$ 를 극 좌표  $(r, \theta)$ 로 바꾼 후 그 결과를 극 좌표에 관해 적분하면 된다.

예를 들어, 원기둥 좌표를 이용하여 다음 주어진 삼중 적분의 값을 찾아보자.

 

우선  $x$ 와  $y$ 의 범위를 나타내는 영역  $D \equiv 1$ 림으로 그려보자.

```
sage : p = plot(sqrt(4-x^2), x, -2,2)sage : q=plot(-sqrt(4-x^2), x,-2,2)sage : (p+q).show(figsize='4',aspect_ratio=1)
```
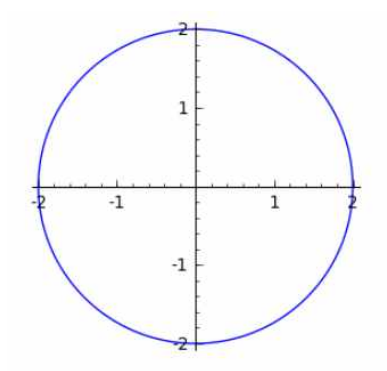

이로부터  $xy$  평면에 나타나는 영역이 원  $D = \{(r,\theta) \mid 0 \leq \theta \leq 2\pi, \ 0 \leq r \leq 2\}$ 임을 이로부터  $xy$  평면에 나타나는 영역이 원<br>알 수 있다. 또한,  $z$ 의 범위는  $\sqrt{x^2 + y^2} = r$  $x^2+y^2$ = $r\leq z\leq 2$ 이다. 따라서, 주어진 삼중 적분은 다음과 같이 계산된다.

```
sage : var('r, t')sage : u(x,y)=x^2+y^2sage : v(r,t)=u(r*cos(t),r*sin(t))sage : v=v.simplify_full(); v
    r^2sage : f(r,t)=integral(v*r, (z, r, 2)); f
    (r, t) |--\rangle -(r - 2)*r^3sage : g(r)=integral(f(r,t),(t,0,2*pi)); g
    r \vert -- \rangle -2*pi*(r - 2)*r^3sage : h=integral(g(r,0,2)); h
      16/5*pi
```
원기둥 좌표에서의 삼중 적분은 직교 좌표로는 계산하기 어려운 적분을 계산하기 쉽게 하기 위해 쓰이는 방법이다. 하지만 Sage에서는 원기둥 좌표로 바꾸지 않고도 직접 계산하는 것이 가능하다.

```
sage : var('x, y, z')sage : f(x,y)=integral(x^2+y^2,(z,sqrt(x^2+y^2),2)); f
       (x, y) \left| \text{--} \right\rangle \frac{-(x^2 + y^2)(\sqrt{3} + (x^2 + y^2)) - 2)}{(\sqrt{3} + (y^2 + y^2))}
```

$$
sage : g(x)=integral(f,(y,-sqrt(4-x^2),sqrt(4-x^2)))
$$
tdg  
\nx  $|--> -3/4*x^4*arcsinh(sqrt(x^2)*sqrt(-x^2 + 4)/x^2) + 1/6*(7*x^2 + 8)*sqrt(-x^2 + 4)$   
\nsage : h(x)=integral(g,(x,-2,2)); h  
\n16/5\*pi

#### **6.2.4 구면 좌표에서 삼중 적분**

구면 좌표는 삼차원 공간의 점  $P \equiv (\rho, \theta, \phi)$ 로 나타내는데,  $\rho$ 는 원점  $O \mathfrak{D}$   $P$  사이의 거리를 나타내고,  $\theta$ 는 원기둥 좌표와 같은 각이며  $\phi$ 는 양의  $z$ 축과 선분  $\overline{OP}$  사이의 각이다. 구면 좌표와 직교 좌표의 관계는 다음과 같다.

 $x = \rho \sin \phi \cos \theta$ ,  $y = \rho \sin \phi \sin \theta$ ,  $z = \rho \cos \phi$ 

영역  $E$ 가 구면 쐐기  $E = \{(\rho, \theta, \phi) \mid a \leq \rho \leq b, \alpha \leq \theta \leq \beta, c \leq \phi \leq d\}$ 의 형태일 때,  $E$  위에서의 삼중 적분은 다음과 같이 쓸 수 있다.

$$
\int \int \int_E f(x, y, z) dV = \int_c^d \int_\alpha^\beta \int_a^b f(\rho \sin \phi \cos \theta, \rho \sin \phi \sin \theta, \rho \cos \phi) \rho^2 \sin \phi d\rho d\theta d\phi
$$

예를 들어,  $B = \{ (x,y,z) \,\,\vert\,\,\, x^2 + y^2 + z^2 \leq 1 \}$ 일 때 삼중 적분  $\int\int\int_B e^{(x^2 + y^2 + z^2)^{3/2}}dV$ 의 값을 찾아보자. 영역  $B \equiv 7$ 면 좌표로 나타내면 다음과 같다.

 $B = \{(\rho, \theta, \phi) \mid 0 \leq \rho \leq 1, 0 \leq \theta \leq 2\pi, 0 \leq \phi \leq \pi\}$ 

따라서 위의 공식에 의해 주어진 삼중 적분은 다음과 같이 계산된다.

```
sage : var('r,s,t')
  sage : f=exp((x^2+y^2+z^2)^(3/2))sage : F=f(r*sin(s)*cos(t),r*sin(s)*sin(t),r*cos(s)).simplify_full()
  sage : int_rho=integral(F*r^2*sin(s),r,0,1)
  sage : int_theta=integral(int_rho,t,0,2*pi)
  sage : int=integral(int_theta,s,0,pi); int
       4/3*pi*(e – 1)
sage : int=integral(int_theta,s,0,pi); int<br>
4/3*pi*(e - 1)<br>다음으로, 원뿔 z=\sqrt{x^2+y^2} 위와 구면 x^2+y^2+z^2=z 아래 놓여 있는 입체의 부피
```
를 찾아보자. 먼저 이 입체를 그림으로 그리면 다음과 같다.

```
sage : p=implicit_plot3d(z==sqrt(x^2+y^2), (x,-1,1), (y,-1,1), (z,0,2), opacity='0.4', color='red')
```

```
sage : q=implicit_plot3d(x^2+y^2+z^2==z, (x,-1,1), (y,-1,1), (z,0,2), opacity='0.4', color='green')
sage : (p+q).show(figsize='4')
```
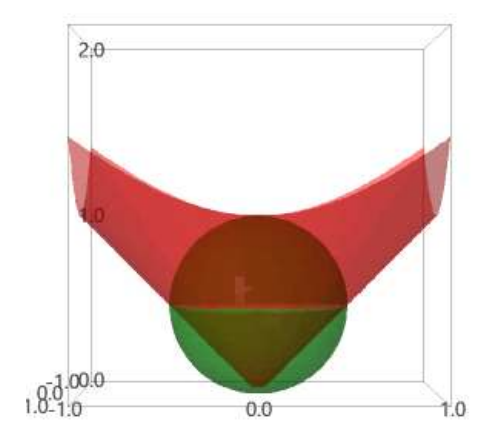

또한, 구면 좌표로 입체를 다음과 같이 나타낼 수 있다 .

 $E = \{(\rho, \theta, \phi) \mid 0 \le \rho \le \cos \phi, 0 \le \theta \le 2\pi, 0 \le \phi \le \pi/4 \}$ 따라서 입체의 부피는 삼중 적분으로 다음과 같이 계산된다.

```
sage : var('r,s,t')sage : int_rho=integral(1*r^2*sin(s),r,0,cos(s))
sage : int_theta=integral(int_rho,t,0,2*pi)
sage : int=integral(int_theta,s,0,pi/4);int
    1/8*pi
```
### **6.3 다중 적분에서 변수 변환**

직교 좌표를 극 좌표로 변환하는 것과 같이, 적절한 변수 변환

$$
T: \quad x = g(u, v), \quad y = h(u, v)
$$

을 통해 이중 적분을 간단한 형태로 바꿀 수 있다. 변환  $T$ 가  $uv$  평면의 영역  $S \equiv$ 

$$
xy \quad \text{B} \quad \text{B} \quad \text{B} \quad \text{B} \quad \text{C} \quad \text{C} \quad \text{D} \quad \text{D} \quad \text{E} \quad \text{E} \quad
$$

가 영이 아니면, 영역  $R$  위에서의 이중 적분을 다음과 같이 나타낼 수 있다.

$$
\mathbf{P} = \int_{-\infty}^{\infty} \mathbf{P} \, d\mathbf{r} \, d\mathbf{r}
$$
\n
$$
\mathbf{P} = \int_{-\infty}^{\infty} \mathbf{P} \, d\mathbf{r} \, d\mathbf{r}
$$
\n
$$
\int_{-\infty}^{\infty} \int_{-\infty}^{\infty} f(x(u,v), y(u,v)) \left| \frac{\partial(x,y)}{\partial(u,v)} \right| du dv
$$

```
예를 들어, 변수 변환 x\!=\!u^2\!-\!v^2\!,\;y\!=\!uv에 대하여 uv 평면의 정사각형 영역
                     S = \{(u, v) \mid 0 \le u \le 1, 0 \le v \le 1\}은 xy 평면의 어떤 영역 R로 변환되는지 찾아보자.
  sage : var('u, v, x, y')sage : x(u,v)=u^2-v^2; y(u,v)=2*u*vsage : x1(u)=x(u,0); y1(u)=y(u,0)sage : x2(u)=x(u,1); y2(u)=y(u,1)sage : x3(v)=x(0,v); y3(v)=y(0,v)sage : x4(v)=x(1,v); y4(v)=y(1,v)sage : p = parameteric_plot((x1,y1), (u,0,1), color='red')sage : q = parameteric_plot((x2,y2), (u,0,1), color='blue')sage : r=parametric.plot((x3,y3), (v,0,1), color='green')sage : s=parametric_plot((x4,y4), (v,0,1), color='black')
  sage : (p+q+r+s).show(figsize='4')
```
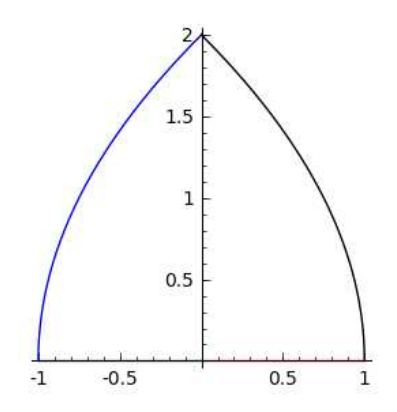

위의 그림을 보면, 영역  $R$ 은 네 개의 곡선으로 갇혀 있음을 알 수 있다. 검은색과 파란색으로 나타난 곡선들의 방정식을 다음과 같이 찾아보자.

```
sage : var('x, y')sage : x2; y2
    u |--\rangle u^2 - 1u |--\rangle 2*u
sage : x2(y/2)1/4*y^2 - 1sage : x4; y4v |--> -v^2 + 1
    v |--\rangle 2*v
sage : x4(y/2)-1/4*y^2 + 1
```
검은색과 파란색 곡선들은 방정식이 각각  $x=\dfrac{y^2}{4}-1$ 과  $x=-\dfrac{y^2}{4}+1$ 인 포 +1인 포물선임을 알 수 있다. 이제  $R$ 이  $x$ 축과 두 포물선  $y^2 = 4 + 4x$ ,  $y^2 = 4 - 4$ 알 수 있다. 이제  $R$ 이  $x$ 축과 두 포물선  $y^2 = 4 + 4x$ ,  $y^2 = 4 - 4x$ 로 갇힌 영역일 때,<br>변수 변환  $x = u^2 - v^2$ ,  $y = uv$ 를 이용해서 이중 적분  $\int\int_R y dA$ 의 값을 찾아보자.

```
sage : var('u, v, x, y')sage : x(u,v)=u^2-v^2sage : y(u,v)=2+u+vsage : Ja=diff(x,u)*diff(y,v)-diff(x,v)*diff(y,u)
sage : integral(integral(y*Ja,u,0,1),v,0,1)
    2
```